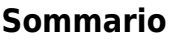

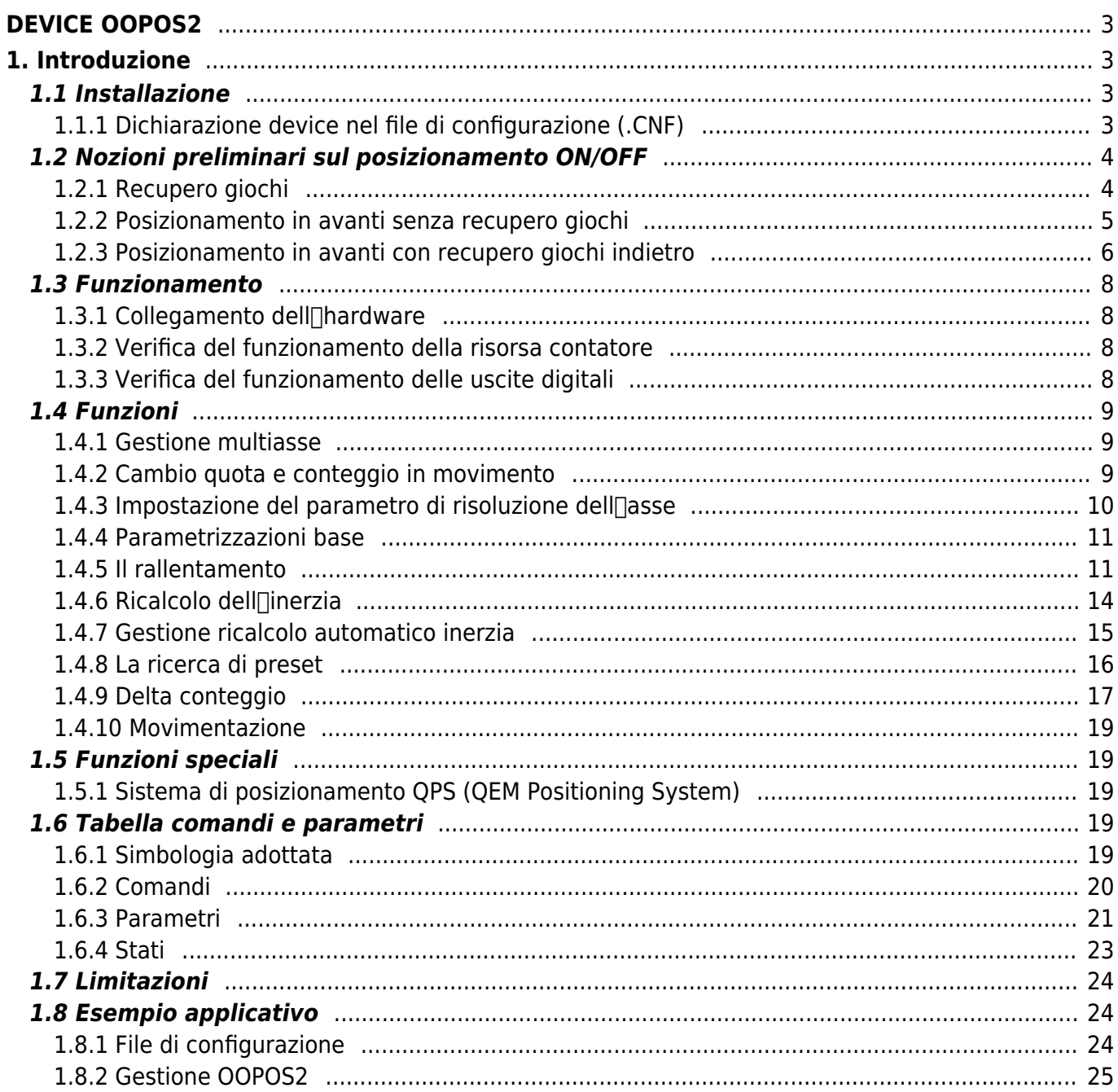

# <span id="page-2-0"></span>**DEVICE OOPOS2**

# <span id="page-2-1"></span>**1. Introduzione**

- Il device OOPOS2 consente di controllare la posizione di un asse movimentato fondamentalmente da comandi digitali di avanti, indietro e rallentamento; la posizione dell<sup>e</sup>asse viene acquisita tramite un trasduttore bidirezionale.
- I comandi di movimentazione possono essere inviati direttamente al motore in AC tramite teleruttori, oppure essere inviati ad un inverter.
- Il device OOPOS2 include tutte le funzioni necessarie per l∏esecuzione di posizionamenti ON/OFF, oltre a funzioni particolari quali il ricalcolo automatico dell<sup>e</sup>linerzia, la gestione del recupero dei giochi meccanici, la gestione del rallentamento proporzionale alla velocità e una completa ricerca di preset per la sincronizzazione della posizione reale delle asse con il valore interno del device.

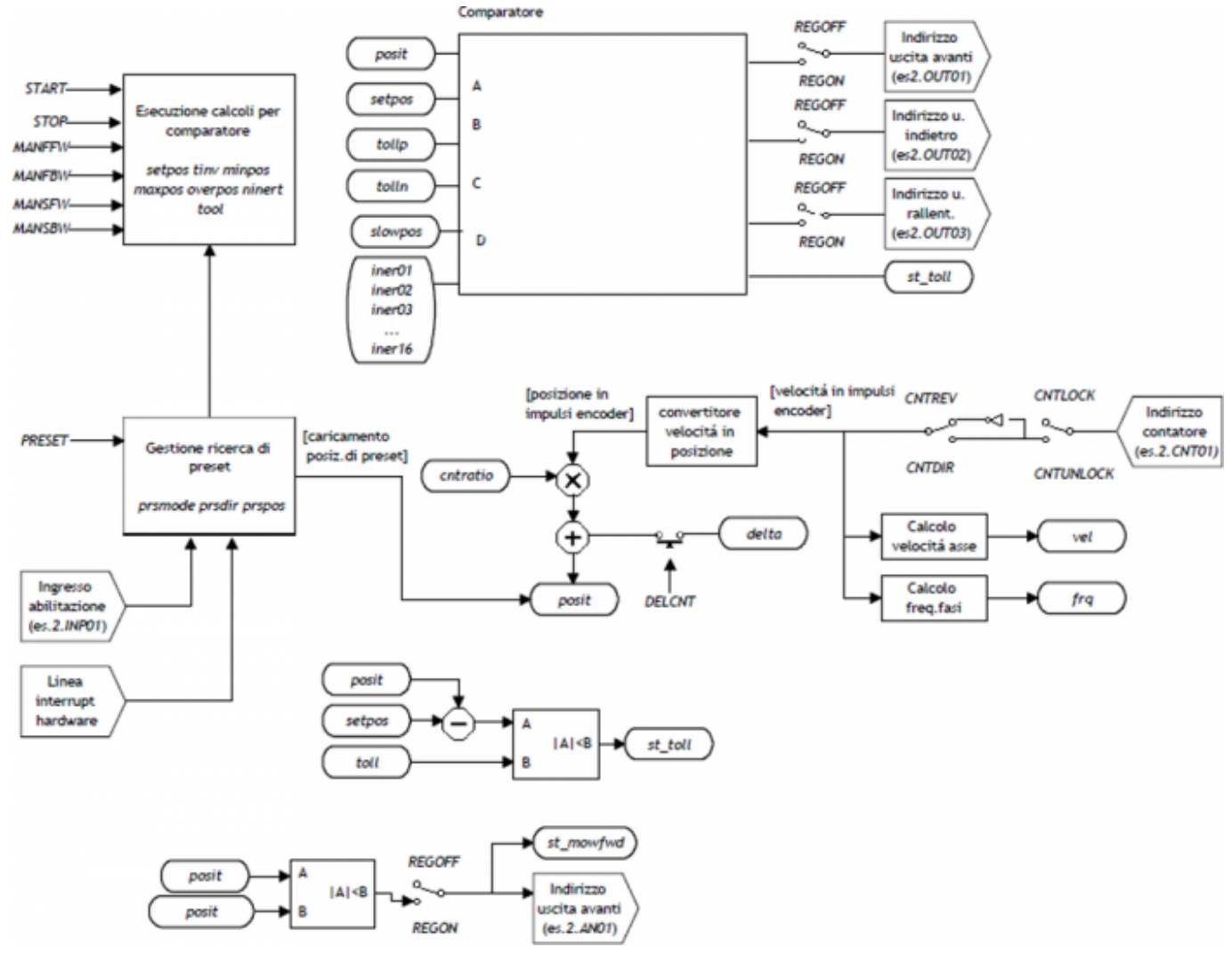

# <span id="page-2-2"></span>**1.1 Installazione**

## <span id="page-2-3"></span>**1.1.1 Dichiarazione device nel file di configurazione (.CNF)**

Nel file di configurazione (.CNF), la sezione BUS deve essere dichiarata in modo tale che siano presenti le risorse hardware necessarie allimplementazione del device OOPOS2. Devono essere presenti almeno un contatore bidirezionale. Il device può utilizzare anche un ingresso e una linea di interrupt per le funzioni di ricerca di preset. Nella sezione INTDEVICE del file .CNF deve essere aggiunta la seguente definizione:

```
;---------------------------------
; Dichiarazione devices interni
;--------------------------------<br>INTDEVICE , ------ -- ----- --
<nome device> OOPOS2 TCamp IQCTL ILine IAZero OutAva OutInd OutDir OutMov OutRal OutFre
```
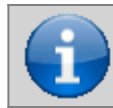

**È necessario che tutte le voci di definizione siano presenti sulla stessa linea. Nel caso in cui non si desideri associare una risorsa, ad esempio OutFre, si deve comunque inserire nel relativo campo la stringa X.X.**

#### dove:

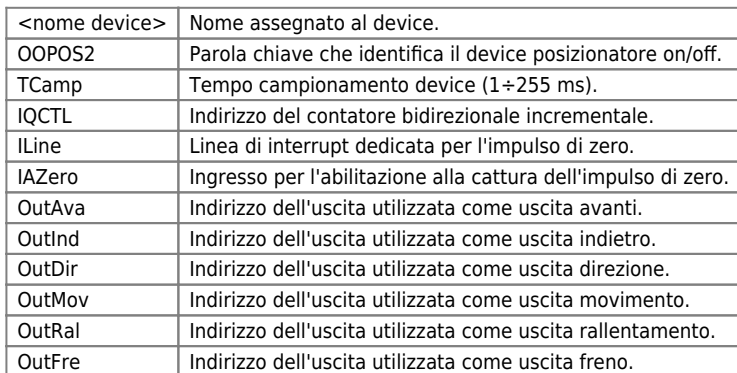

#### **1.1.1.1 Esempio**

```
;--------------------------------
; Dichiarazione devices interni
;--------------------------------<br>INTDEVICE<br>Asse OOPOS2 0004 2.CNT01 1 2.IN01 2.OUT01 2.OUT02 X.X X.X 2.OUT3 X.X
```
## <span id="page-3-0"></span>**1.2 Nozioni preliminari sul posizionamento ON/OFF**

Le uscite digitali per la gestione del posizionamento vengono eccitate/diseccitate in funzione della posizione dell<sup>e</sup>asse (conteggio), opportunamente controllata dal device in funzione delle parametrizzazioni. Il posizionamento ON/OFF può essere eseguito in entrambe le direzioni (avanti/indietro) con la possibilità di introdurre il recupero giochi, per leliminazione di eventuali giochi meccanici.

## <span id="page-3-1"></span>**1.2.1 Recupero giochi**

La precisione con la quale è stata realizzata la meccanica è fondamentale per l'esito dei posizionamenti. È infatti impossibile ricercare, nei posizionamenti, la precisione del centesimo se gli organi di movimento hanno dei laschi dell'ordine del decimo. Inoltre, nei posizionamenti di assi verticali molto pesanti (ed esempio una pressa o una fresa verticale), l'inerzia nei movimenti verso l'alto è nettamente inferiore all'inerzia nei movimenti verso il basso.

In queste ed altra situazioni l'implementazione del recupero giochi nel posizionamento migliora sensibilmente la precisione.

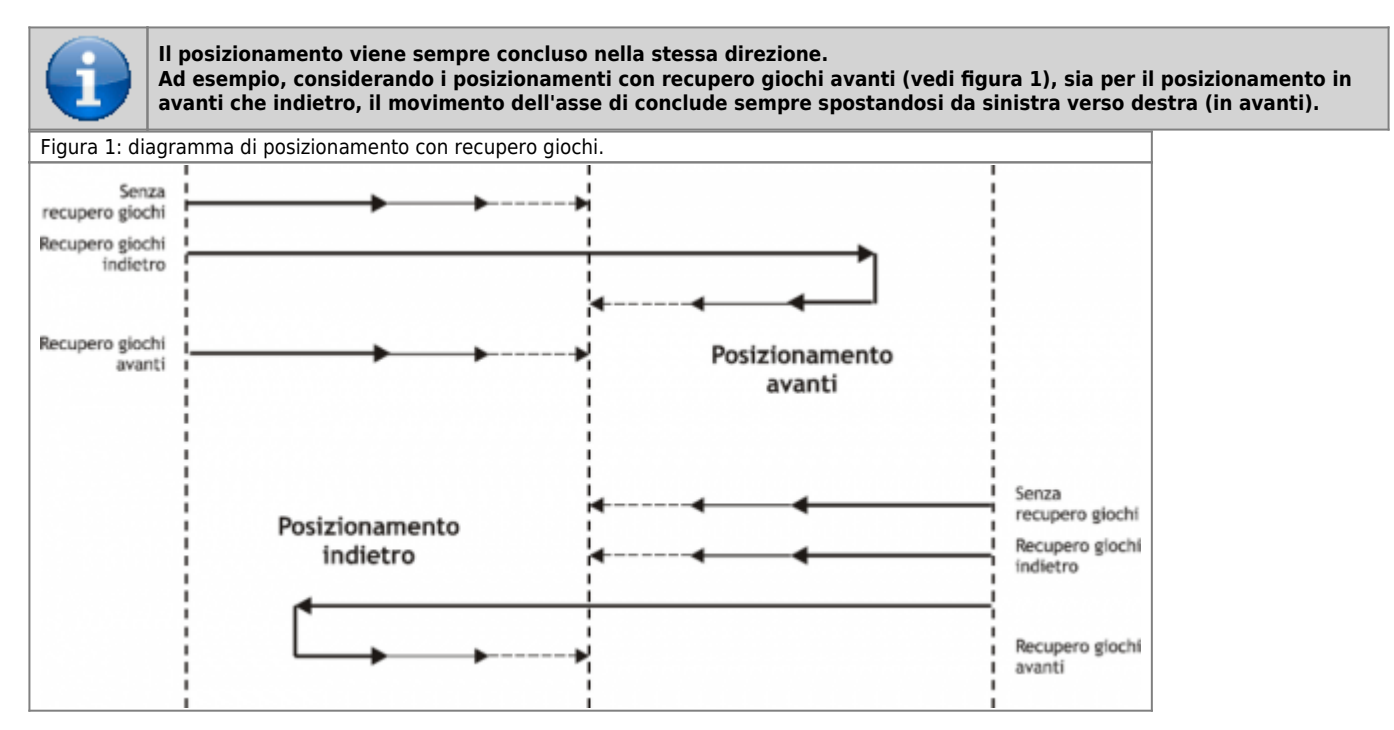

## **1.2.2 Posizionamento in avanti senza recupero giochi**

Nel grafico di figura 2 vengono illustrate le varie fasi di un posizionamento ON/OFF in avanti senza l∏implementazione del recupero giochi.

L[]eccitazione delle uscite di movimento (in questo caso l[]uscita di avanti) movimenta l[]asse; l[]incremento del conteggio acquisito e l<sub>l</sub>opportuna impostazione dei parametri del device comporta l<sub>leccitazione</sub> di altre uscite dedicate alla gestione del movimento, fino ad arrivare alla conclusione del posizionamento ed alleccitazione delleuscita di tolleranza ( segnalazione di posizionamento concluso correttamente).

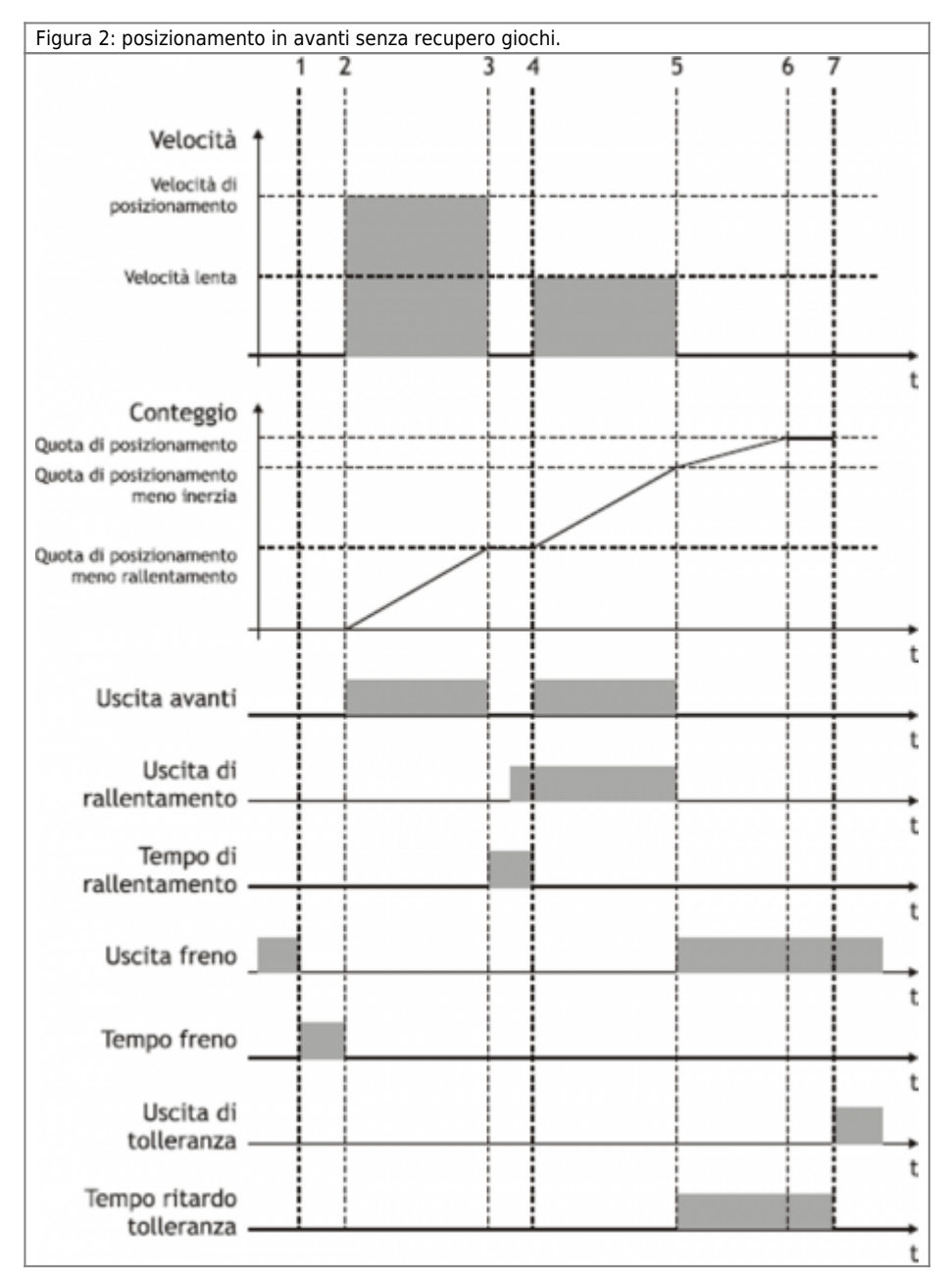

## **1.2.2.1 Condizioni iniziali**

- L $\lceil \text{asse} \hat{e} \rceil$  fermo (st still = 1).
- $\bullet$  Il conteggio è azzerato (*posit = 0*).
- · Tutte le uscite sono diseccitate (ad esclusione dell[Juscita freno).
- Sono state impostate sia la quota di posizionamento (setpos) che la quota di rallentamento (slowpos).

### **1.2.2.2 Fase 1**

- Il device OOPOS2 riceve il comando di START posizionamento.
- L $\lceil$ uscita freno si diseccita (st brake = 0).
- <span id="page-4-0"></span>Il timer di anticipo sblocco freno viene impostato al valore definito dal parametro tbrake

### **1.2.2.3 Fase 2**

- Termina il timer di anticipo sblocco freno.
- Viene eccitata I $\Box$ uscita di avanti (st movfwd = 1).
- L∏asse inizia il movimento (vel) ed il conteggio (posit) si incrementa.
- · Dopo un rampa di accelerazione (definita dall<sup>e in er</sup>zia della meccanica o dagli eventuali valori di accelerazione impostati nell<sub>linverter</sub>), la velocità dell<sub>asse</sub> è costante.

### **1.2.2.4 Fase 3**

- Il posizionamento raggiunge la fascia di rallentamento (setpos slowpos).
- L<sub>[</sub>uscita di avanti si diseccita (st movfwd = 0).
- Il timer di rallentamento viene impostato al valore definito dal parametro slowdly.
- Quando il timer di rallentamento di trova a metà del valore impostato, viene attivata l∏uscita di Rallentamento (st movslow = 1): questo serve per evitare problemi con le commutazioni di particolari dispositivi elettromeccanici.

### **1.2.2.5 Fase 4**

- Termina il timer di rallentamento.
- Viene eccitata I luscita di avanti (st movfwd = 1).
- L∏asse si viene movimentato con velocità lenta.

### **1.2.2.6 Fase 5**

- Il posizionamento raggiunte la fascia di inerzia (setpos iner[ninert]).
- Le uscite di avanti (st movfwd = 0) e di rallentamento (st movslow = 0) vengono diseccitate.
- Il timer di ritardo attivazione tolleranza viene impostato al valore di toldly ed inizia a contare.
- Lasse continua a muoversi a causa della sua inerzia (variabile in funzione del sua peso, velocità, condizioni di attrito).

### **1.2.2.7 Fase 6**

- L∏asse si ferma.
- È importante che l∏asse finisca il movimento prima del termine del timer di ritardo attivazione tolleranza.

### **1.2.2.8 Fase 7**

- Termina il timer di ritardo attivazione tolleranza.
- L $\lceil$ uscita freno viene eccitata (st brake = 1).
- Se abilitato, viene eseguito il ricalcolo delle inerzie.
- Se il posizionamento si conclude in tolleranza, viene eccitata  $\|\cdot\|$ uscita di tolleranza (st toll = 1).

## <span id="page-5-0"></span>**1.2.3 Posizionamento in avanti con recupero giochi indietro**

Nel grafico di figura 3 vengono illustrate le varie fasi di un posizionamento ON/OFF in avanti con l∏implementazione del recupero giochi indietro.

Leccitazione delle uscite di movimento (avanti / indietro) movimentano I asse; I incremento del conteggio acquisito e lopportuna impostazione dei parametri del device comporta loeccitazione di altre uscite dedicate alla gestione del movimento, fino ad arrivare alla conclusione del posizionamento ed all[eccitazione dell[uscita di tolleranza ( segnalazione di posizionamento concluso correttamente).

Figura 3: posizionamento in avanti con recupero giochi indietro.

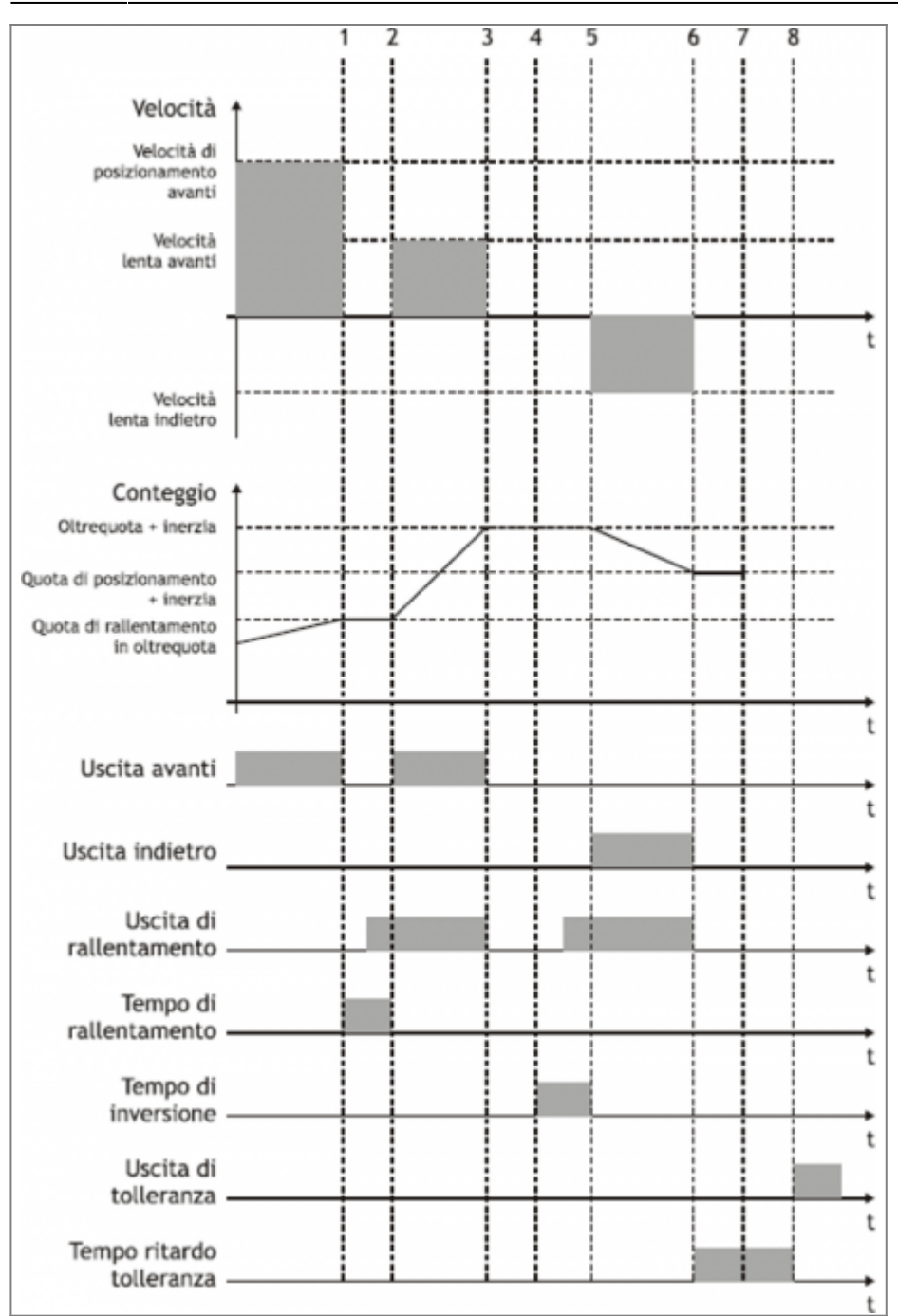

#### **1.2.3.1 Premessa**

Per la completa comprensione di questa descrizione è necessario avere letto il paragrafo precedente (posizionamento in avanti senza recupero giochi).

### **1.2.3.2 Condizioni iniziali**

- L∏asse si muove alla velocità di posizionamento.
- Conteggio maggiore di zero.
- Tutte le uscite diseccitate ad esclusione dell∏uscita di avanti.

### **1.2.3.3 Fase 1**

- · Il conteggio raggiunge la fascia di rallentamento per loltrequota recupero giochi (setpos + overpos slowpos).
- L[uscita di avanti viene diseccitata (st movfwd = 0).

Il timer di rallentamento viene impostato al valore impostato con il parametro slowdly.

## **1.2.3.4 Fase 2**

- Termina il timer di anticipo sblocco freno.
- Viene eccitata I $\sqrt{u}$ uscita di avanti (st movfwd = 1).

## **1.2.3.5 Fase 3**

- Termina il timer di rallentamento.
- Viene eccitata I $\Box$ uscita di avanti (st movfwd = 1).
- L∏asse si muove alla velocità lenta.

## **1.2.3.6 Fase 4**

- Il posizionamento raggiunge la fascia di inerzia (setpos + overpos + iner[ninert]).
- Le uscite di avanti (st movfwd = 0) e di rallentamento (st movslow = 0) vengono diseccitate.
- Il timer di inversione viene impostato al valore di tinv.

## **1.2.3.7 Fase 5**

- Termina il timer di inversione.
- Il posizionamento riprende nella direzione indietro.

### **1.2.3.8 Fase 6÷8**

Fasi di posizionamento normale come descritto in precedenza.

# <span id="page-7-0"></span>**1.3 Funzionamento**

## <span id="page-7-1"></span>1.3.1 Collegamento dell<sub>[</sub>hardware

Il device OOPOS2 necessita di alcune risorse hardware indispensabili, quali un ingresso di conteggio per trasduttore bidirezionale (CNTxx) e delle uscite digitali.

## <span id="page-7-2"></span>**1.3.2 Verifica del funzionamento della risorsa contatore**

La seguente procedura serve per verificare il funzionamento dellingresso di conteggio.

- Inizializzare il device Asse con il comando di INIT. INIT Asse
- Verificare I $\Box$ attivazione dello stato st init. WAIT Asse:st\_init
- $\bullet$  Inserire il valore 100000 nel parametro cntratio.  $Asse:$ cntratio = 100000
- Azzerare il valore del parametro posit.  $Asse:posit = 0$
- Muovere l∏asse in avanti facendo muovere un giro completo all∏encoder: verificare che il valore della variabile Asse:posit sia positivo e corrisponda al numero di impulsi giro dell<sup>e</sup>ncoder.
- Se il valore di Asse:posit è negativo, scambiare le fasi dellencoder. Se il valore di Asse:posit rimane a zero, controllare i collegamenti elettrici.

## <span id="page-7-3"></span>**1.3.3 Verifica del funzionamento delle uscite digitali**

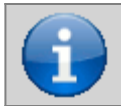

**Prima di movimentare l'asse, verificare il corretto funzionamento dei dispositivi di emergenza e protezione.**

La seguente procedura serve per verificare il funzionamento delle uscite digitali di avanti, indietro e rallentamento movimentando l'asse con i comandi manuali del device.

Per proseguire, verificare che il device Asse sia inizializzato e con il valore di Asse:cntratio corretto.

- Impostare al massimo valore i limiti software del device in modo da consentirne il movimento. Inserire il valore 999999 nel parametro maxpos ed il valore -999999 nel parametro minpos.  $Asse:maxpos = 999999$  $Asse:minpos = -9999999$
- Dare il comando MANFFW per fare attivare la sola uscita di avanti. MANFFW Asse
- Per verificare la corretta esecuzione del comando, controllare che lo stato st still sia 0 e st movfwd sia 1: WAIT NOT Asse:st still AND Asse:st movfwd
- Verificare che l'asse si muova in avanti e che il conteggio visualizzato in Asse:posit si incrementi, quindi fermare il movimento con il comando STOP. STOP Asse
- Se l'uscita di avanti, corrispondente ad esempio alla risorsa 2.OUT01, non si attiva, verificare il collegamento elettrico.
- Dare il comando MANFBW per eccitare la sola uscita di Indietro. MANFBW Asse
- Per verificare la corretta esecuzione del comando, controllare che lo stato st still sia 0 e st movbwd sia 1: WAIT NOT Asse: st still AND Asse: movbwd

# <span id="page-8-0"></span>**1.4 Funzioni**

## <span id="page-8-1"></span>**1.4.1 Gestione multiasse**

In alcune applicazioni viene richiesto di posizionare un numero elevato di assi movimentando un singolo asse alla volta. La scelta progettuale ricade sull[installazione di un solo azionamento che a seconda dell[asse da posizionare si collega elettricamente al motore interessato al posizionamento; il trasduttore é sempre vincolato al relativo asse.

Il device EPICPOS permette di controllare le accesso al dispositivo DAC tramite i comandi REGON e REGOFF. In questo modo tramite lapplicativo in OCL definisce una serie di device tanti quanti sono gli assi da posizionare; nella definizione, tutti i device utilizzano la stessa risorsa DAC (IOutA).

Normalmente tutti i device devono essere nello stato  $st\_regoff = 1$  in modo da non avere accesso al dispositivo DAC. Prima di iniziare il posizionamento, con il comando REGON, il device interessato viene portato allo stato di st regoff = 0. Viene eseguito il posizionamento e, al suo completamento, il device viene riportato nello stato di st regoff = 1 con il comando REGOFF. Per nessun motivo due device si devono trovare contemporaneamente nello stato di st regoff = 0.

Quando il device viene posto nella condizione di regoff, l[uscita analogica rimane fissa all[ultimo valore di tensione definito prima del comando REGOFF.

## <span id="page-8-2"></span>**1.4.2 Cambio quota e conteggio in movimento**

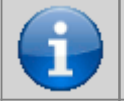

**Il cambio della quota viene accettato solamente se la nuova posizione é raggiungibile con la direzione in uso e se l'asse non é già in fase di decelerazione per raggiungere la quota precedentemente impostata.**

In alcune applicazioni viene richiesto di definire la quota di destinazione durante il posizionamento, in base ad eventi esterni al device. Questa caratteristica si traduce nella possibilità di scrittura nel parametro setpos anche con posizionamenti in corso.

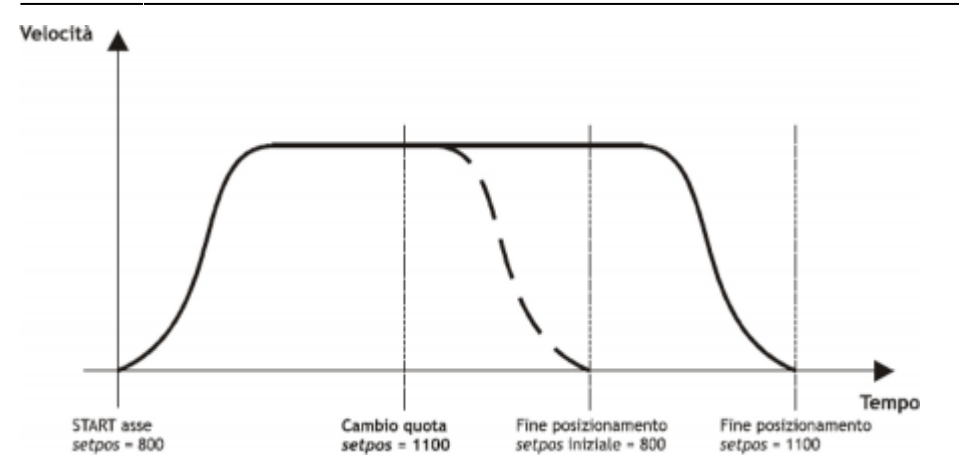

Durante il posizionamento é possibile anche modificare il valore del conteggio posit. Questa funzione viene utilizzata solitamente quando un device deve, in particolari condizioni, continuare un profilo di velocitá per un tempo molto lungo, superiore al tempo che l'asse impiega per raggiungere la quota limite (*maxpos o minpos*).

- Verificare che l'asse si muova in Indietro e che il conteggio visualizzato in Asse:posit si decrementi, quindi interromper il movimento con il comando STOP. STOP Asse
- Se l'uscita di Indietro, corrispondente ad esempio alla risorsa 2.OUT02, non si attiva, verificare il collegamento elettrico.
- Dare il comando MANSFW per fare eccitare le uscite di avanti e rallentamento. MANSFW Asse
- Per verificare la corretta esecuzione del comando, controllare che lo stato st still sia 0, st\_movfwd sia 1 e st movslow sia 1:

WAIT NOT Asse:st still AND Asse:st movfwd AND Asse:st movslow

- Verificare che l'asse si muova in avanti ad una velocità inferiore alla precedente e che il conteggio visualizzato in Asse:posit si incrementi, quindi interrompere il movimento con il comando STOP. STOP Asse
- Se l'uscita di rallentamento, corrispondente ad esempio alla risorsa 2.OUT03, non si attiva, verificare il collegamento elettrico.

### <span id="page-9-0"></span>1.4.3 Impostazione del parametro di risoluzione dell**esse**

Per introdurre le quote di posizionamento nelle unità di misura desiderata (Um) è necessario moltiplicare gli impulsi generati dal trasduttore per il coefficiente moltiplicativo (cntratio); questo parametro deve essere compreso tra i valori: 374 < cntratio < 400000.

Calcolo del coefficiente moltiplicativo Come esempio consideriamo di introdurre le quote in millimetri; | ||unità di misura (Um) sarà quindi millimetri.

Se lo spazio di 1000 mm viene compiuto con 20000 impulsi, la variabile Asse: cntratio dovrà essere impostata a: Asse: cntratio = Um x 100000 / numero impulsi cioè: Asse:cntratio = 1000 x 100000 / 20000 = 5000

Il valore moltiplicativo di 100000 adatta il risultato della divisione al formato con cui viene espressa la variabile Asse:cntratio.

Questa è un numero intero che però esprime un valore con un punto decimale alla quinta cifra significativa. Scrivere Asse:cntratio=100000 significa impostare un rapporto Um/numero\_impulsi pari a 1.00000.

### **1.4.3.1 Esempio**

- Inserire il valore 100000 nel parametro cntratio Asse:cntratio = 100000
- Azzerare il valore del parametro posit  $Asse:posit = 0$
- Spostare I[]asse di uno spazio ben preciso, ad esempio 1000 mm., che chiameremo Sp.
- Acquisire il valore del parametro Asse:posit

Introdurre in Asse:cntratio il valore intero derivante dalla formula: Asse: cntratio =  $Sn * 100000 / Ass:posit$ 

## <span id="page-10-0"></span>**1.4.4 Parametrizzazioni base**

Per fare funzionare correttamente il device OOPOS2, è necessario inserire alcuni parametri base.

- Determinare i limiti software da introdurre nei parametri maxpos e minpos. Asse: minpos =  $xxx$  ( $xxx$  = valore minimo dell asse espresso in Um). Asse: maxpos = yyy (yyy = valore massimo dell asse espresso in Um).
- Se si utilizza un sistema a due velocità, impostare lo spazio necessario all∏asse per passare dalla velocità alta alla velocità lenta all<sub>leccitazione dell<sup>e</sup>uscita di rallentamento; introdurre il dato nel parametro</sub> slowpos.

Asse: slowpos =  $zzz$  ( $zzz$  = valore di rallentamento dellellasse espresso in Um).

• Impostare il tempo di disattivazione dell∏uscita di movimento quando l∏asse entra nella fascia di rallentamento in modo che l∏eccitazione dell∏uscita di rallentamento non provochi scompensi elettrici; introdurre il dato nel parametro slowdly.

 $\text{Assoc:slowly} = \text{tt}(t) = \text{tempo}$  di rallentamento espresso in s/100).

- Impostare i limiti di tolleranza che si vuole ottenere durante il posizionamento nei parametri tollp e tolln. Come prima impostazione, introdurre dei valori superiori alle precisioni richieste. Asse: tollp = tpx (tpx = valore di tolleranza positiva espresso in Um/10). Asse:  $t$ olln =  $tnx$  ( $t$ on = valore di tolleranza negativa espresso in Um/10).
- Impostare il tempo di inversione dell<sub>esse</sub> nel parametro tinv. Asse: tinv = tempo di inversione espresso in  $s/100$
- Considerare un $\Box$ unica fascia di inerzia per tutto  $\Box$ asse; impostare quindi il parametro ninert ad  $\Box$  $\Box$ .  $Asseninert = 1$
- Abilitare il ricalcolo dellinerzia quando il posizionamento si conclude fuori tolleranza; impostare quindi il parametro *inertmode* ad  $\Pi$ .

 $\text{A}\text{s}\text{s}\text{e}$ : inertmode = 1

• Impostare il tempo di ritardo attivazione tolleranza, considerando il tempo che impiega | asse per decelerare fino a fermarsi; impostare quindi il parametro toldly. Asse: toldly = tdly (tdly = tempo di ritardo attivazione tolleranza espresso in  $s/1000$ ).

## <span id="page-10-1"></span>**1.4.5 Il rallentamento**

## **1.4.5.1 Introduzione**

Nei posizionamenti ON/OFF lo spazio di rallentamento deve essere sufficientemente lungo per portare l'asse alla velocità lenta (di fine posizionamento), con la quale entrare nella fascia di inerzia e concludere il posizionamento in tolleranza. È fondamentale che la velocità al momento dell'ingresso nella fascia di inerzia sia sempre uguale, in modo che l'inerzia sia ripetitiva e vangano quindi evitati continui ricalcoli che provocherebbero un'imprecisione nel posizionamento.

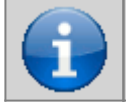

**Quota di rallentamento corretta: prima dello stop l'asse si muove alla velocità lenta, facilitando lo stop senza compromettere i tempi di esecuzione del posizionamento**

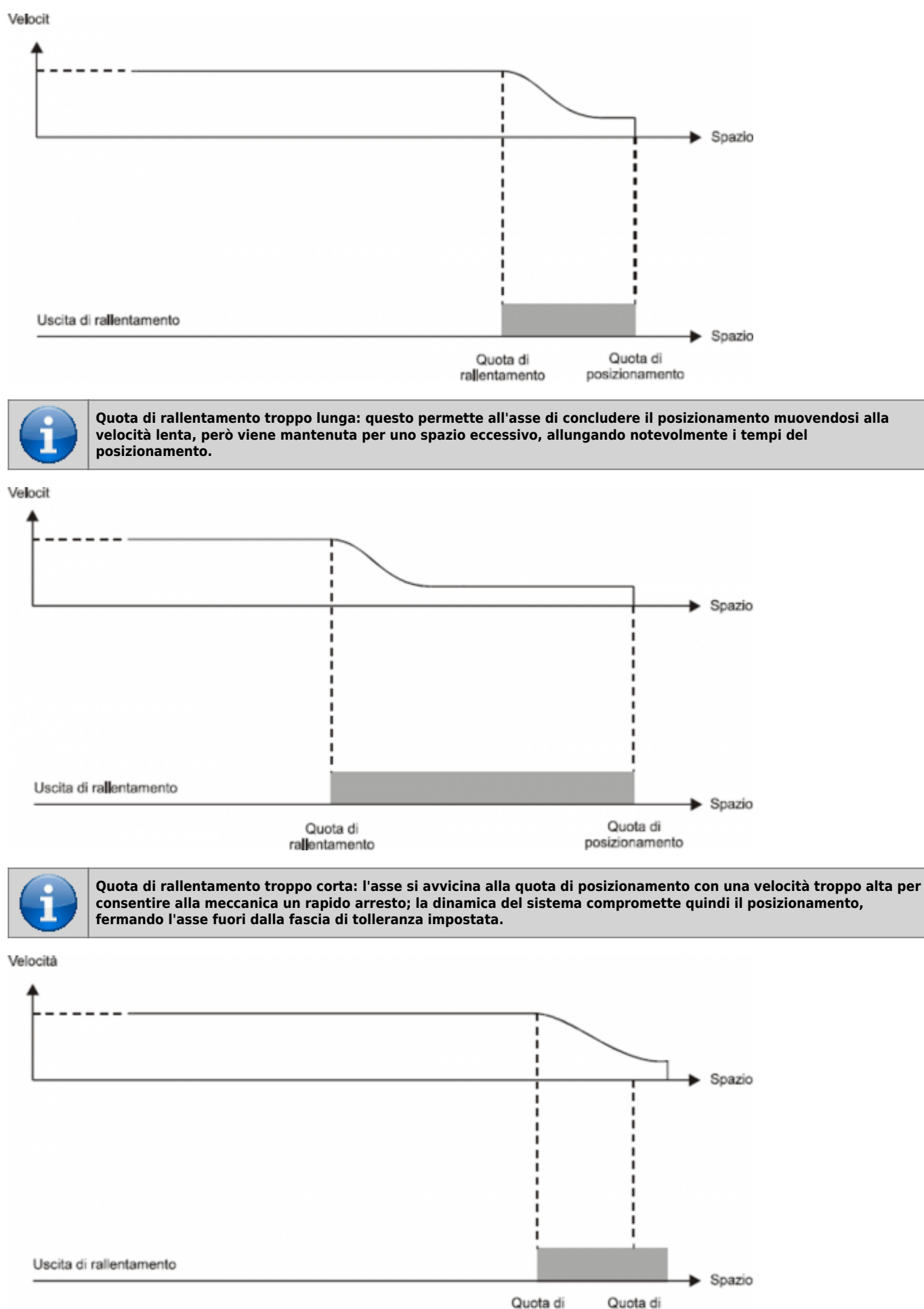

rallentamento posizionamento

In alcuni casi il device OOPOS2 deve gestire degli assi in cui la velocità di posizionamento è variabile. Per questo motivo il

device OOPOS2 è dotato di un sistema di calcolo automatico della quota di rallentamento, in modo che la velocità di fine posizionamento ed il valore dell'inerzia siano ripetitivi, indipendentemente dalla velocità dell'asse. Il device OOPOS2 dispone di due metodi (selezionati dal parametro slowtype), per il calcolo del rallentamento:

- Con slowtype = 1, il rallentamento viene calcolato proporzionalmente alla velocità di posizionamento.
- Con slowtype = 2, il rallentamento viene calcolato in funzione del quadrato della velocità di posizionamento.

#### **Impostazione della variabile di velocità**

Per il calcolo del valore di rallentamento è necessario parametrizzare il device per l∏acquisizione della velocità dell∏asse. L<sup>[</sup>unità di misura della velocità è in funzione delle seguenti variabili:

- unitvel
- decpt

*Parametro unitvel* Definisce se i valori di velocità sono espressi in Um al minuto (*unitvel = 0*) o in Um al secondo (*unitvel =* 1).

Parametro decpt Stabilisce se impostare i valori di velocità in multipli dell<sup>e</sup>unità di misura fondamentale Um. Ad esempio, se lunità di misura fondamentale Um=mm, ed unitvel=1 si ottiene la visualizzazione della velocità nella variabile vel in:

- con decpt  $= 0$  in mm/s
- con decpt  $= 1$  in cm/s
- con decpt  $= 2$  in dm/s
- con decpt  $=$  3 in m/s

#### **Calcolo velocitá massima**

#### **Metodo teorico**

si deve applicare la formula: Velocità = Frequenza \* ….

**Il metodo pratico** Si basa sulla lettura della velocitá rilevata dal device nel parametro vel fornendo all[azionamento una tensione nota. Se l[azionamento lo permette, fornire all[asse la tensione massima di lavoro e quindi leggere il valore nel parametro vel; se viene fornita una tensione inferiore, la velocità massima sarà in proporzionale alla tensione fornita.

Introdurre il valore della velocitá massima rilevato nel parametro maxvel.

### **1.4.5.2 Rallentamento proporzionale alla velocità**

Il device calcola automaticamente il rallentamento basandosi sulla formula: Rallentamento = (Rallentamento massimo x Velocità)/Velocità massima

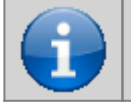

**Il calcolo del rallentamento, come evidenziato dal grafico, non può superare uno dei due limiti** *maxslow* **o** *minslow***.**

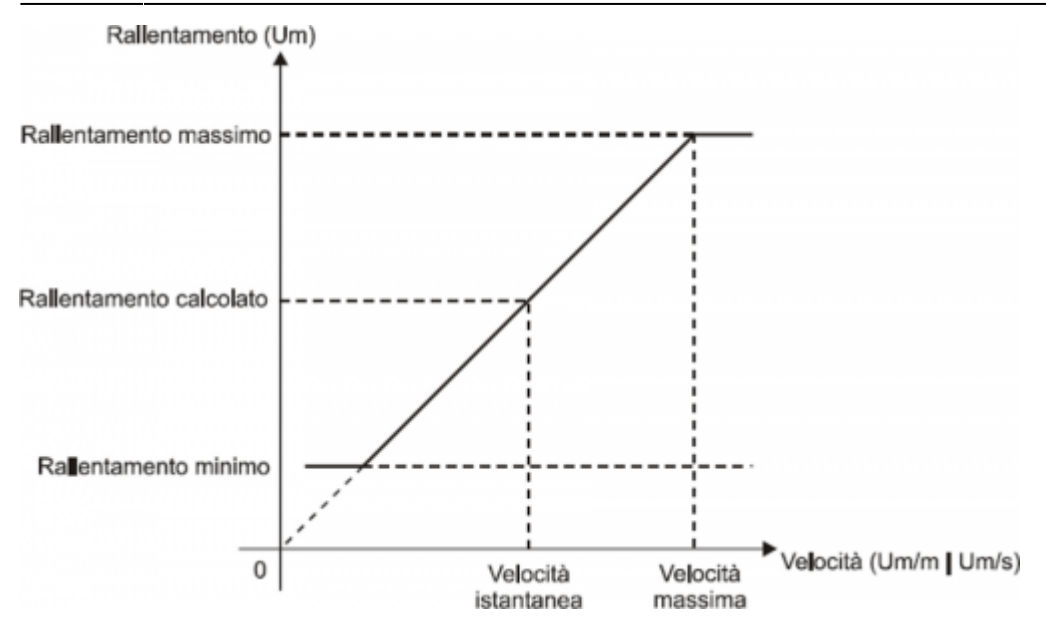

dove:

Rallentamento massimo = corrisponde alla variabile maxslow. Rallentamento minimo= corrisponde alla variabile minslow. Rallentamento calcolato = corrisponde alla variabile exeslow. Velocità massima = corrisponde alla variabile maxvel. Velocità istantanea = corrisponde alla variabile vel.

#### **Rallentamento proporzionale al quadrato della velocità**

Il device calcola automaticamente il rallentamento basandosi sulla formula: Rallentamento = (Rallentamento massimo x Velocità2)/Velocità massima

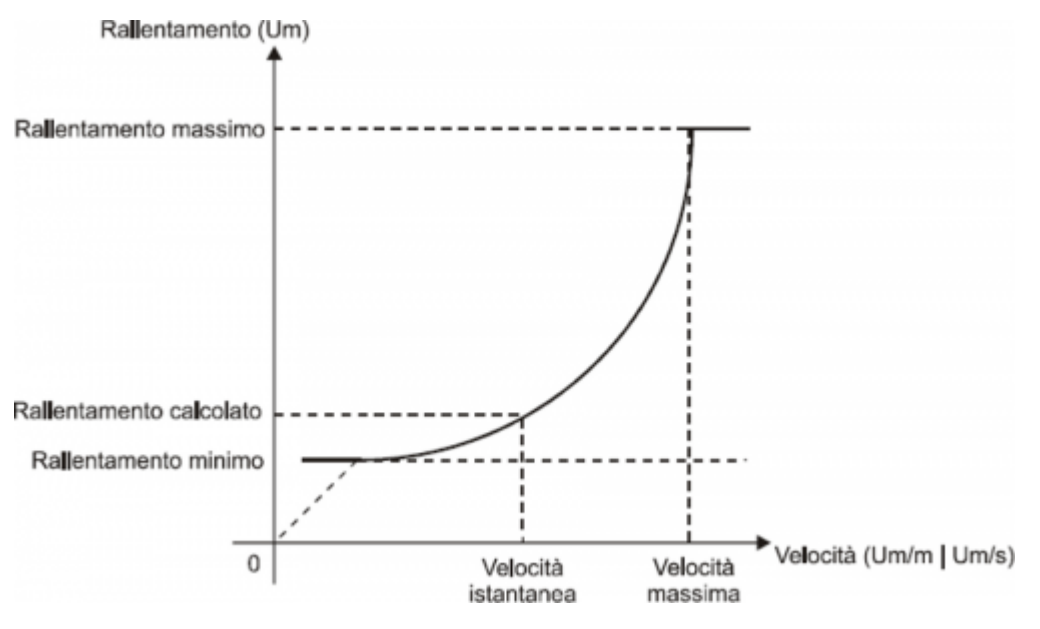

dove:

Rallentamento massimo = corrisponde alla variabile maxslow. Rallentamento minimo= corrisponde alla variabile minslow. Rallentamento calcolato = corrisponde alla variabile exeslow. Velocità massima = corrisponde alla variabile maxvel. Velocità istantanea = corrisponde alla variabile vel.

## <span id="page-13-0"></span>**1.4.6 Ricalcolo dellinerzia**

I valori di inerzia possono essere introdotti direttamente dall<sup>o</sup>peratore oppure calcolati automaticamente dal device; la modalità viene scelta con I[impostazione del parametro inertmode. Il device gestisce la suddivisione della corsa dell<sup>o</sup>asse (compresa tra minpos e maxpos) in più fasce uguali tra loro; il numero

delle fasce viene definito dal parametro ninert. In questo modo si possono avere inerzie in funzione della fascia entro la quale si conclude il posizionamento.

Impostando il parametro *dobiner* = 0, il device gestisce un $\Box$ unico valore di inerzia indipendentemente dalla direzione del movimento (avanti o indietro).

Impostando il parametro dobiner = 1, il device gestisce due valori di inerzia per ogni fascia, uno per la direzione avanti ed un<sub>[altro per la direzione indietro. Questa modalità è applicabile, per esempio, quando si movimentano assi verticali.</sub> Per la memorizzazione delle inerzie, vengono utilizzati i parametri *iner01 ÷ iner08* (nel caso in cui *dobiner* = 0) o i parametri  $iner01 \div iner16$  (se dobiner = 1):

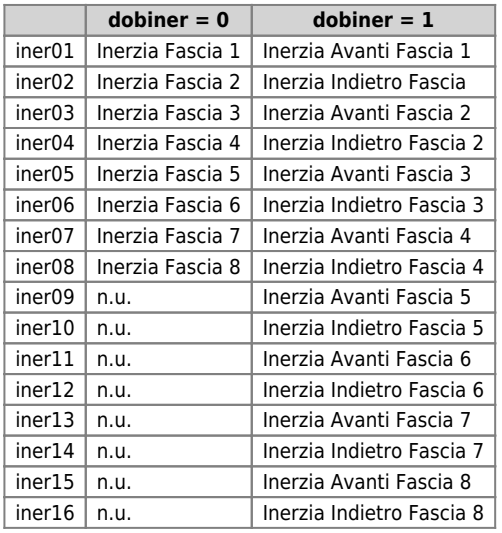

Per definizione, I<sub>l</sub>linerzia avanti viene utilizzata solamente nei movimenti in avanti (uscita di avanti eccitata) mentre, I<sub>ll</sub>inerzia indietro, viene utilizzata solamente nei movimenti indietro (uscita di indietro eccitata).

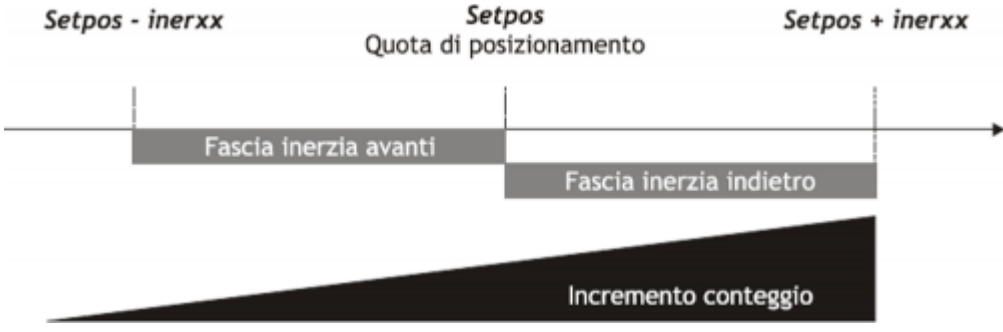

## <span id="page-14-0"></span>**1.4.7 Gestione ricalcolo automatico inerzia**

Il calcolo delle inerzie relative alle varie fasce può essere fatto automaticamente dal device; alla conclusione di ogni posizionamento, il device quantifica il valore dell<sup>e</sup>linerzia da utilizzare nei posizionamenti successivi che si concluderanno nella medesima fascia.

È possibile definire una serie di personalizzazioni relative al ricalcolo automatico delle inerzie.

### **1.4.7.1 Inertmode**

Con Inimpostazione di questo parametro è possibile definire quando il device eseque il ricalcolo delle inerzia; sono disponibili due possibilità:

- Il ricalcolo viene eseguito solamente se il posizionamento si conclude fuori dalla fascia di tolleranza.
- Il ricalcolo viene eseguito alla conclusione di ogni posizionamento, indipendentemente dal fatto che sia concluso dentro o fuori dalla fascia di tolleranza.

### **1.4.7.2 Todly**

■ Il ricalcolo automatico dell∏inerzia viene eseguito dal device OOPOS2 quando termina il tempo di ritardo attivazione tolleranza (toldly), allo scadere del quale leasse viene considerato sicuramente fermo.

### **1.4.7.3 Maxiner**

• Se il valore dell<sup>i</sup>nerzia ricalcolata si discosta oltre un certo valore dall<sup>i</sup>nerzia in uso, è possibile avere una segnalazione (stato st  $e\sin = 1$ ); questa segnalazione può comunque essere disabilitata.

## <span id="page-15-0"></span>**1.4.8 La ricerca di preset**

La ricerca di preset é una procedura per sincronizzare il valore del parametro posit con la reale posizione dell'asse. Consiste nel caricare sul conteggio un valore (precedentemente memorizzato) al momento dell'acquisizione dell'impulso di zero del trasduttore; è comunque possibile eseguire la ricerca di preset anche se si dispone di un trasduttore senza impulso di zero, ma è comunque necessaria un ingresso (camma o sensore) di "abilitazione impulso di zero trasduttore".

Precedentemente alla ricerca di preset il conteggio acquisito può avere un qualsiasi valore e l'asse può trovarsi in qualsiasi punto. Per eseguire il caricamento della quota di preset, l'asse si deve dirigere verso l'ingresso di "abilitazione impulso di zero trasduttore".

La direzione iniziale del movimento viene definita dal parametro prsdir:

prsdir = 0 l'asse partirà sempre in avanti.

prsdir = 1 l'asse partirà sempre indietro.

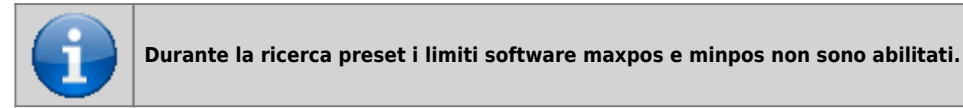

L'avvio della ricerca di preset viene dato dal comando PRESET.

Se durante la ricerca di preset viene dato nuovamente il comando PRESET la direzione di movimento dell'asse viene invertita, mantenendo inalterato il funzionamento della direzione ricerca preset impostato.

È da sottolineare che la quota di preset (prspos) deve essere sempre compresa tra la quota minima e la quota massima e che, dopo il caricamento della quota di preset, l'asse si posiziona automaticamente alla quota di preset.

### **1.4.8.1 Modo 0: caricamento preset con procedura di movimentazione**

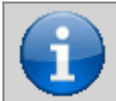

**L'ingresso di abilitazione impulso di zero ha un filtro hardware che ritarda l'acquisizione e quindi influenza la precisione del caricamento.**

**La velocità dell'asse deve quindi essere sufficientemente bassa da permettere l'acquisizione dell'ingresso.**

L'asse si dirige verso il sensore collegato all'ingresso di abilitazione impulso di zero con la normale velocitá di posizionamento. Lo stato st prson segnala che la procedura di preset è in corso. Quando, nella sua corsa, l'asse incontra l'ingresso di abilitazione impulso di zero trasduttore, inverte la direzione ed assume la velocitá lenta.

Alla disattivazione dell'ingresso di abilitazione impulso di zero viene caricata la quota di preset sul conteggio (parametro posit). L'asse si ferma, lo stato st prson si disattiva e lo stato st prsok si attiva per segnalare la conclusione della ricerca. Questo stato rimane attivo fino all'avviamento di una nuova procedura di preset. All'accensione del sistema questo stato é sempre a zero. Vedi figura 1.

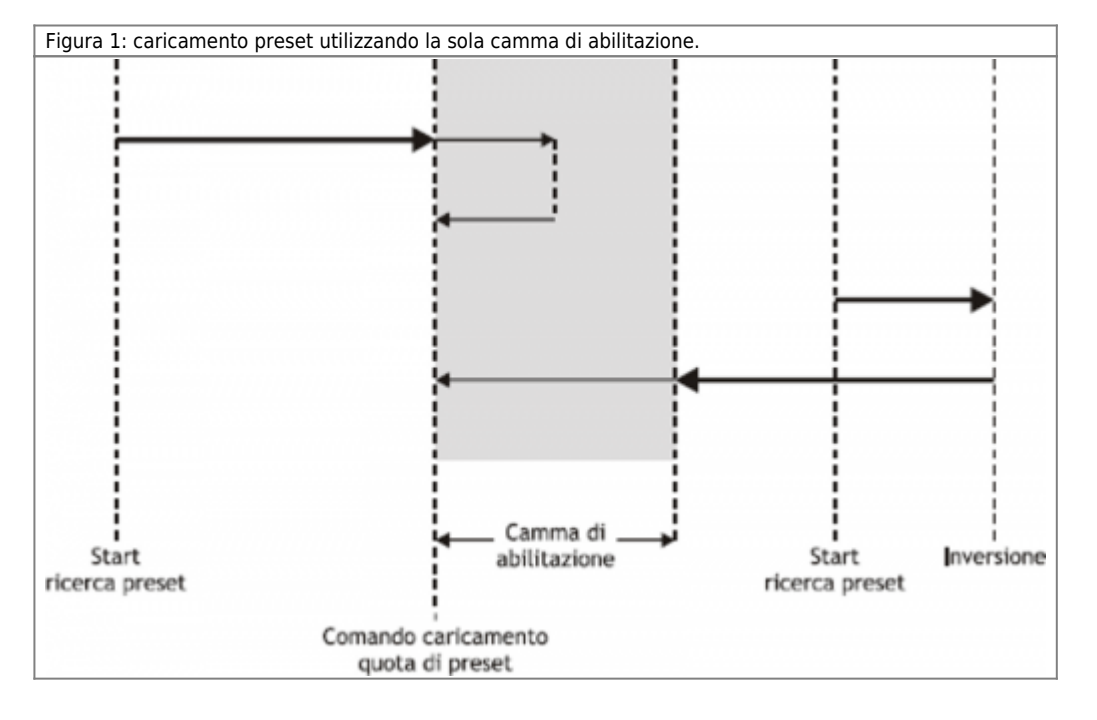

### **1.4.8.2 Modo 1: caricamento preset con procedura di movimentazione**

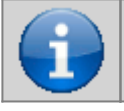

**L'acquisizione viene fatta su ingresso in interrupt quindi la velocitá dell'asse non é determinante. Bisogna comunque verificare che il tempo di attivazione dell'impulso di zero sia sufficientemente lungo da essere acquisito dalla scheda.**

L'asse si dirige verso il sensore collegato all'ingresso di abilitazione impulso di zero con la normale velocitá di posizionamento. Lo stato st prson segnala che la procedura di preset è in corso. Quando, nella sua corsa, l'asse incontra l'ingresso di abilitazione impulso di zero trasduttore, inverte la direzione ed assume la velocitá lenta.

Alla disattivazione dell'ingresso di abilitazione impulso di zero viene abilitata la lettura del primo impulso di zero fornito dal trasduttore e, al momento dell'acquisizione di questo segnale, viene caricata la quota di preset nel conteggio (parametro posit). L'asse si ferma, lo stato st\_prson si disattiva e lo stato st\_prsok si attiva per segnalare la conclusione della ricerca. Questo stato rimane attivo fino all'avviamento di una nuova procedura di preset. All'accensione del sistema questo stato é sempre a zero. Vedi figura 2.

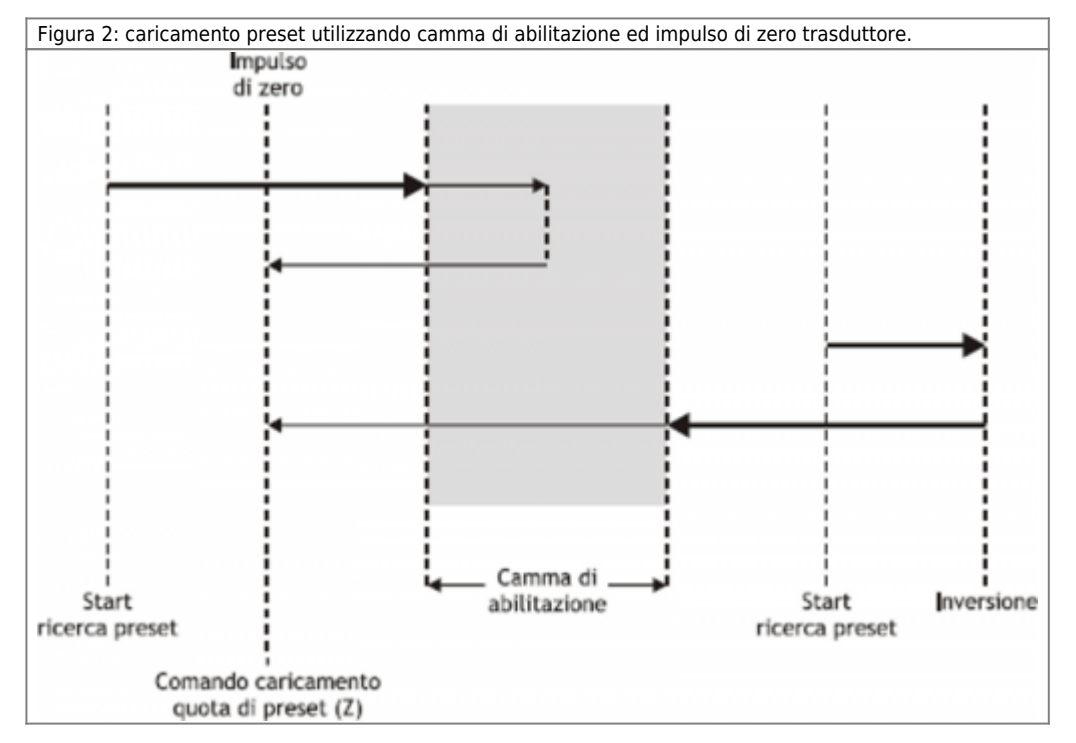

**1.4.8.3 Modo 2: caricamento con asse fermo**

Con questa procedura la ricerca di preset non è abilitata. Il comando di caricamento della quota di preset viene fornito dall<sub>l</sub>attivazione dell<sub>l</sub>ingresso di abilitazione impulso di zero e viene attivato lo stato st prsok.

- Se I∏ingresso rimane attivo il caricamento é continuo.
- $\bullet$  Se all accensione l ingresso é già attivo il primo caricamento viene eseguito solo dopo una sua disattivazione.

## <span id="page-16-0"></span>**1.4.9 Delta conteggio**

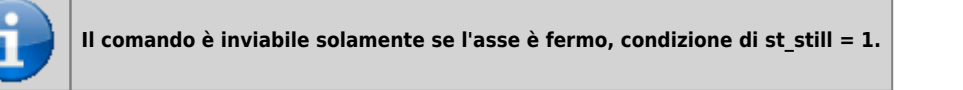

Il device visualizza sempre la posizione assoluta dell'asse; per eseguire posizionamenti incrementali é necessario disporre di uno strumento per sottrarre o sommare un determinato valore al conteggio (posit) senza introdurre errori. Il cambio di conteggio può essere eseguito anche con una scrittura diretta nel nuovo valore nel parametro posit. Volendo sottrarre 100 unità di misura al conteggio è possibile: Asse:posit = Asse:posit - 100

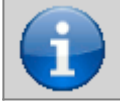

**La modifica del valore di risoluzione (***cntratio***) o la scrittura della variabile** *posit***, provoca l'azzeramento dei resti della conversione.**

Questa operazione introduce un errore perché impone la posizione "posit = -100", quando l'asse poteva avere una posizione intermedia tra una unità di misura e la successiva (es. 100.3). Questa frazione (0.3) viene persa ed il ripetersi di queste

operazioni provocano l'accumularsi di un errore non trascurabile. Il comando DELCNT somma al conteggio una quantità pari al parametro delta senza perdere la parte frazionaria della posizione: Asse: delta =  $-100$ DELCNT Asse

Il comando di DELCNT può essere inviato solamente con asse fermo (st\_still=1)

### **1.4.9.1 Esempio**

La lettura della posizione dellelasse risulta essere di 2 unità e si trova nel punto A. Si vuole sommare al conteggio posit tre unità di misura.

Con le istruzioni:  $Asse:posit = Asse:posit + 2$ lasse assume la nuova posizione B. Con le istruzioni: Asse:delta = 2 DELCNT Asse viene raggiunta la posizione C. B C **Impulsi** A trasduttore ....... 1  $1.5$ 7  $2.5$ ٦  $3.5$ 4.5 5 posit

Si noti che con le prime istruzioni l[asse ha compiuto un delta inferiore a 3 unità e quindi è stato introdotto un errore. Se si devono inviare comandi DELCNT in successione, é conveniente calcolare la grandezza da sommare ed inviare una sola volta il comando; in caso contrario prestare attenzione a non inviare comandi successivi senza interporre una istruzione di lettura su parametro device.

### **1.4.9.2 Esempio**

Asse: delta = 3 DELCNT Asse WAIT Asse: st\_init Asse: delta = 40 DELCNT Asse

Una scrittura del tipo:

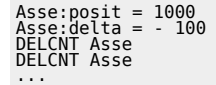

non assicura che il valore di posit sia di 800, come ci si aspetterebbe da due sottrazioni consecutive, mentre è possibile che sia di 900 per la sovrapposizione dei due comandi. La scrittura diventa quindi:

Asse:posit = 1000<br>Asse:delta = - 100<br>DELCNT Asse<br>WAIT Asse:st\_init<br>DELCNT Asse<br>VELCNT Asse:st\_init<br>WAIT Asse:st\_init

### **1.4.9.3 Comandi REGON e REGOFF**

Con l'utilizzo del device OOPOS2 le uscite di movimento sono ad uso esclusivo del device; pertanto non possono essere utilizzate da altri device o dall'applicativo.

Il comando di REGOFF permette di mettere a disposizione tali risorse, disabilitandone l'aggiornamento da parte del device OOPOS2. Questa condizione, verificata con lo stato st regoff = 1, pone il device in uno stato di attesa in cui comunque continua ad aggiornare la posizione dell'asse (conteggio acquisito).

Il comando di REGON ripristina le normali condizioni riassegnando al device l'aggiornamento delle uscite.

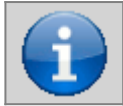

**Per evitare conflitti e malfunzionamenti, deve necessariamente essere attivo un solo device per ogni gruppo di uscite di movimento.**

Nelle applicazioni in cui non è necessario movimentare contemporaneamente più assi l'uso dei comandi REGON/REGOFF permette di utilizzare sempre le stesse uscite di movimento risparmiando risorse hardware.

### <span id="page-18-0"></span>**1.4.10 Movimentazione**

Le procedure fin qui descritte hanno permesso di completare le fasi di definizione delle risorse hardware necessarie al device, di verifica dei collegamenti elettrici, di impostazione dei parametri fondamentali del device. Ora é possibile eseguire una semplice movimentazione dell<sub>asse</sub>.

- Spostare leasse in una posizione tale per cui possa compiere un determinato spazio senza incontrare i finecorsa di quota massima.
- $\bullet$  Azzerare il conteggio (parametro posit = 0).
- Impostare la quota di posizionamento (parametro setpos). Asse:setpos = quota di posizionamento (in Um compresa tra minpos e maxpos).
- Start posizionamento (comando di START). START Asse
- Per interrompere il posizionamento utilizzare il comando di STOP.

# <span id="page-18-1"></span>**1.5 Funzioni speciali**

## <span id="page-18-2"></span>**1.5.1 Sistema di posizionamento QPS (QEM Positioning System)**

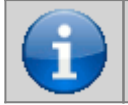

**Questo sistema consente, se la risoluzione del trasduttore lo permette, di aggiustare e verificare il posizionamento di tipo On/Off con una risoluzione 10 volte superiore a quella impostata nel parametro** *cntratio***.**

L'introduzione dei parametri relativi alle inerzie (iner01 ÷ iner16), alle tolleranze (tolp e toln) ed allo spessore utensile (tool), viene proposta con una cifra in più, in modo da poter introdurre il dato con una precisione 10 volte maggiore. Per un buon funzionamento del sistema QPS, il parametro cntratio deve essere inferiore a 40000; se il coefficiente moltiplicativo è compreso tra 40001 e 399999 l'influenza dell'ultima cifra diminuirà gradatamente fino a cessare completamente quando tale coefficiente è pari a 400000. Il sistema QPS viene introdotto anche in fase di lettura dei dati sopradescritti.

## **1.5.1.1 Esempi**

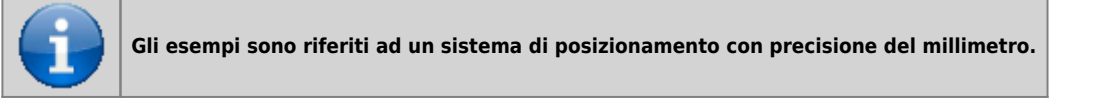

- Se una quota di posizionamento pari a 10 millimetri viene normalmente inserita con il numero 10, per introdurre lo stesso valore di tolleranza (quindi con il QPS), sarà necessario introdurre il valore 100.
- Una fascia di tolleranza pari a 10 millimetri verrà visualizzata con il numero 100.

## <span id="page-18-3"></span>**1.6 Tabella comandi e parametri**

## <span id="page-18-4"></span>**1.6.1 Simbologia adottata**

Il **nome** del parametro, stato o comando viene riportato alla sinistra della tabella.

#### **R**

Indica se il relativo parametro o stato è ritentivo (al momento dell<sup>e</sup>linizializzazione del device mantiene lo stato precedentemente definito), oppure lo stato che assume al momento dell<sub>l</sub>inizializzazione del device. Se il device non necessita di inizializzazione il campo  $\Box$ R $\Box$  indica il valore che il parametro o stato assume all $\Box$ accensione della

scheda. R = Ritentivo

 $0 =$  Al momento dell $\Box$ inizializzazione del device il valore viene forzato a zero.

 $1 =$  Al momento dell[inizializzazione del device il valore viene forzato a uno.

 $-$  = Al momento dell $\Box$ inizializzazione del device viene presentato il valore significativo.

### **D**

Indica la dimensione del parametro.

- $F = Flaa$
- $B = Byte$

 $W = Word$ 

 $L =$  Long

S = Single Float

### **1.6.1.1 Condizioni**

Vengono descritte tutte le **condizioni necessarie affinchè il parametro sia considerato corretto o perchè il comando venga accettato**.

In alcuni casi vengono specificati dei valori limite per l[accettazione del parametro: se vengono introdotti dei valori esterni ai limiti impostati, il dato viene comunque accettato; pertanto devono essere previsti opportuni controlli dell[applicativo tali da garantire il corretto funzionamento.

Per l∏esecuzione di un comando, tutte le relative condizioni devono necessariamente essere soddisfatte; in caso contrario il comando non viene inviato.

#### **A**

#### Indica la **modalità di accesso**.

R = Read (lettura).  $W = Write (scrittura).$  $RW = Read / Write$ .

## <span id="page-19-0"></span>**1.6.2 Comandi**

I comandi sono stati ordinati con priorità decrescente. Ad esempio, in caso di contemporaneità dei comandi STOP ed START, viene acquisito per primo il comando STOP.

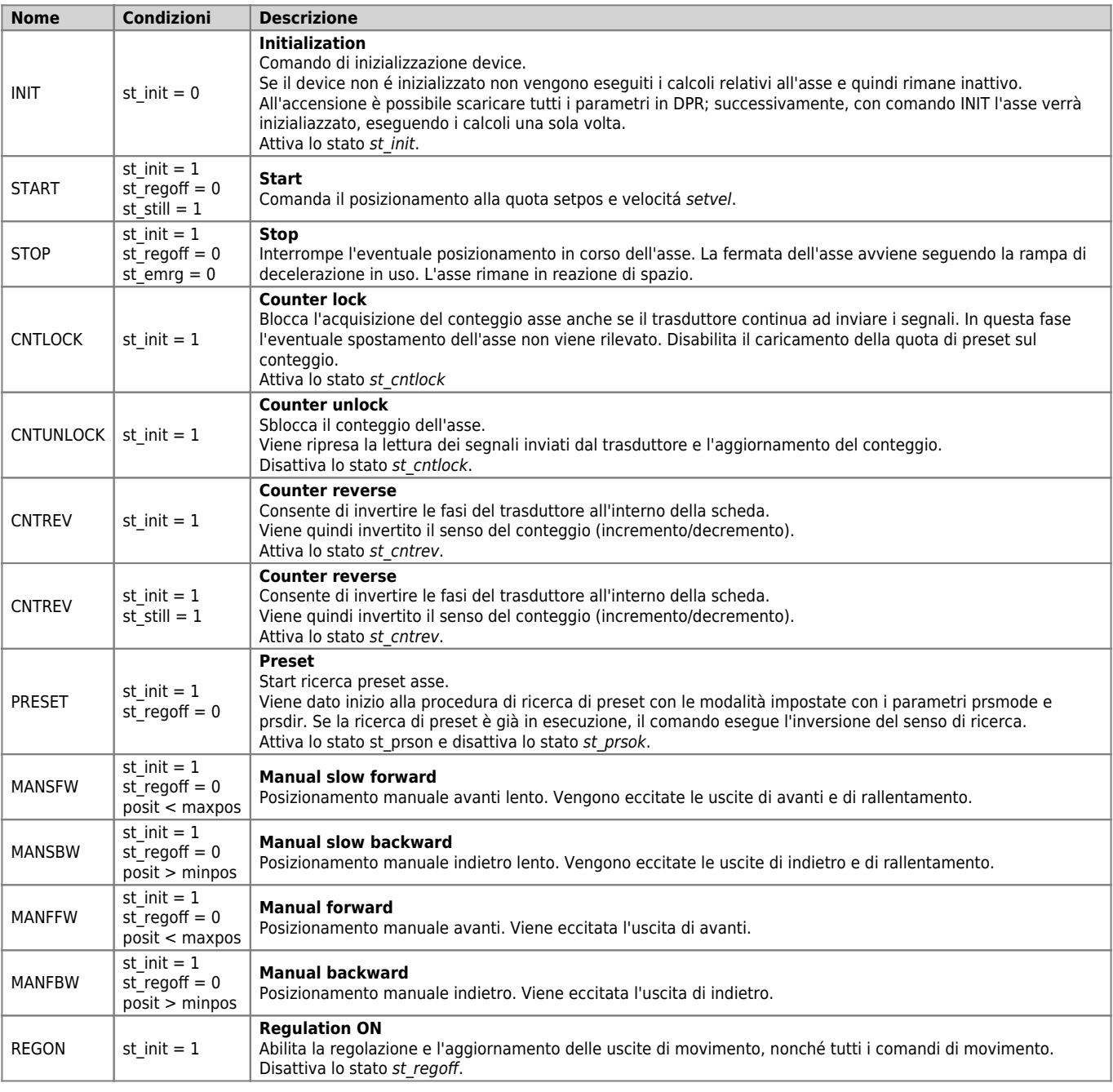

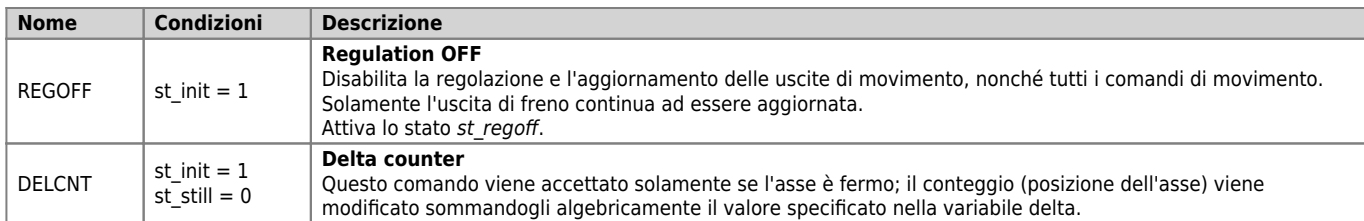

## <span id="page-20-0"></span>**1.6.3 Parametri**

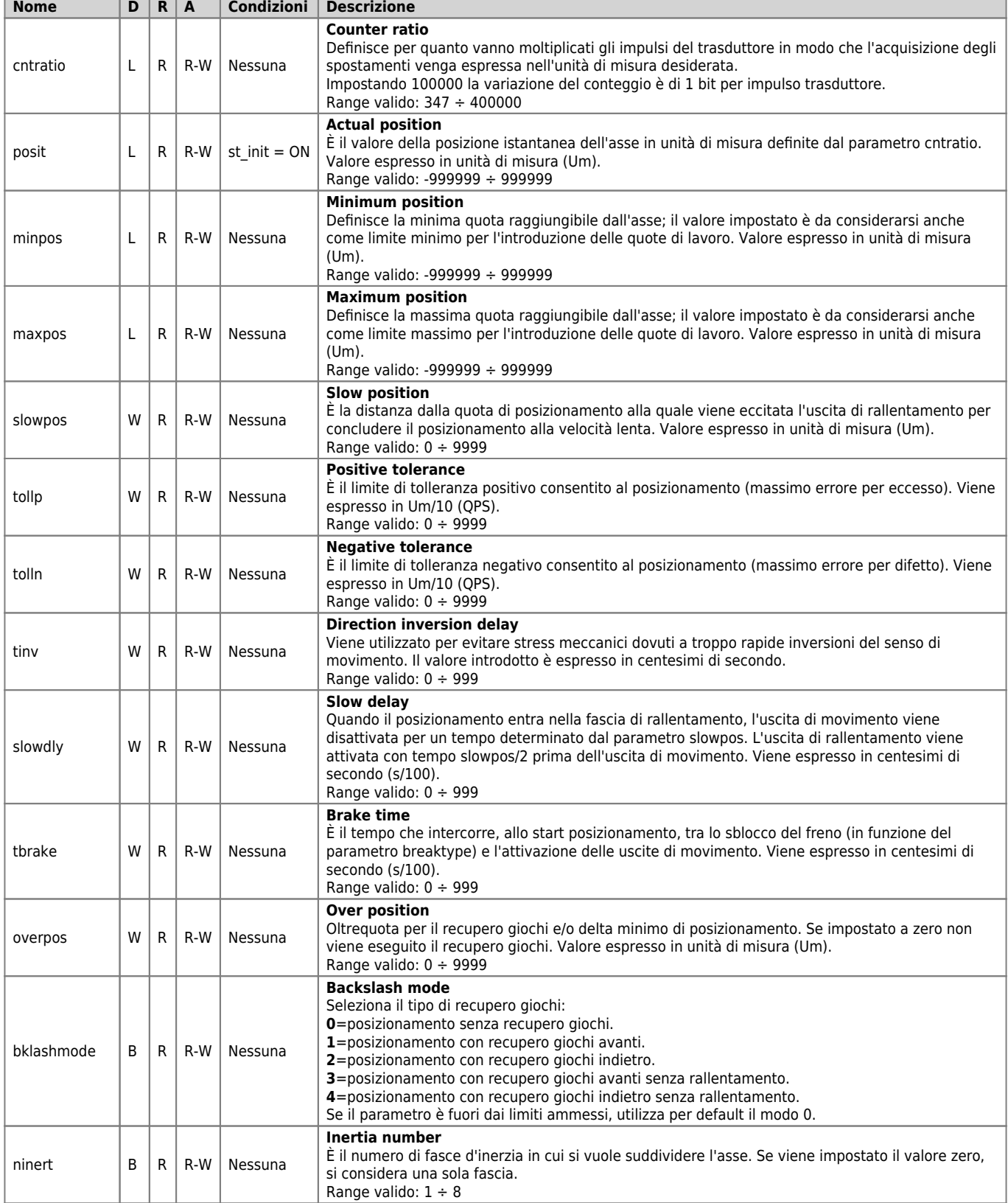

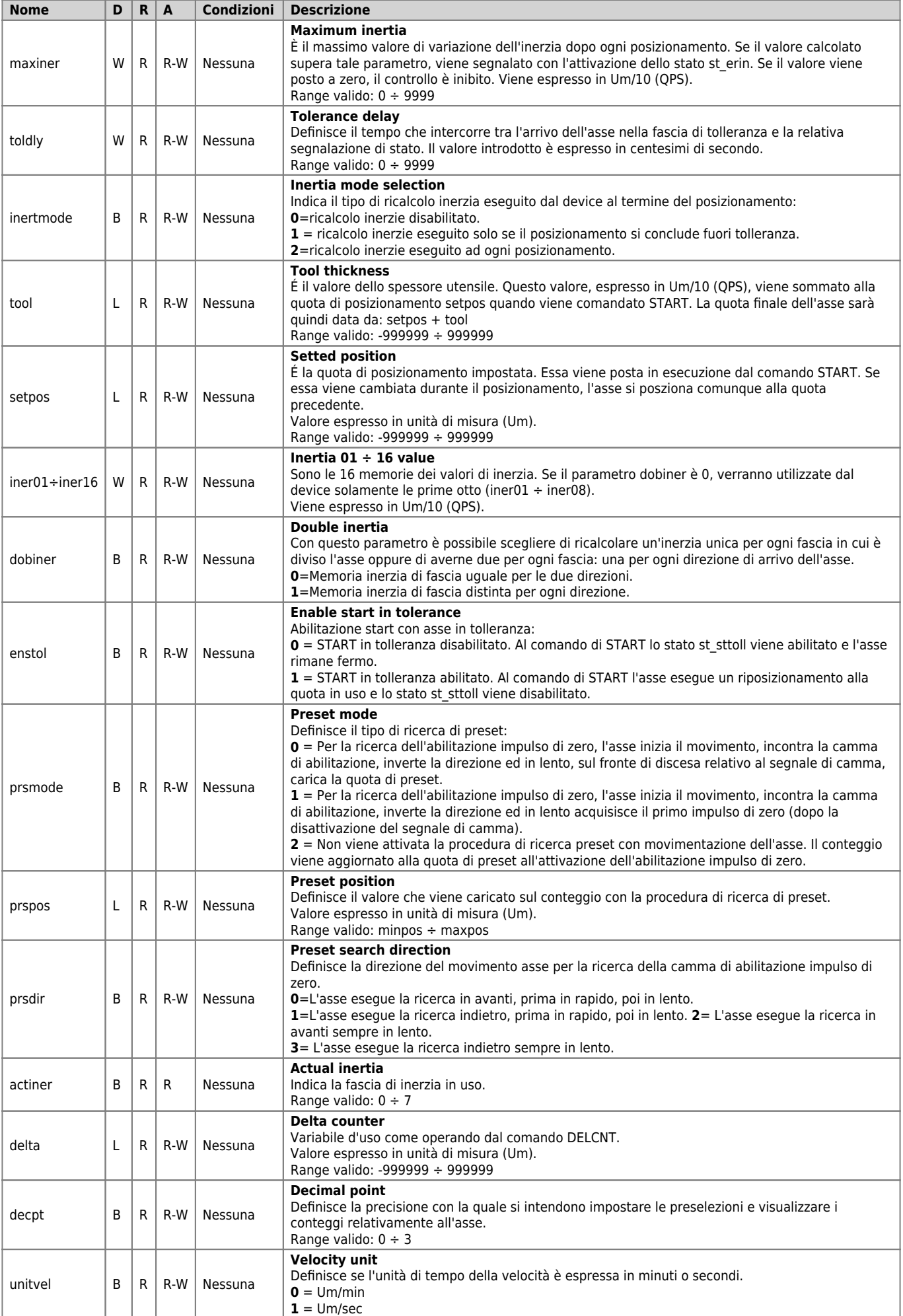

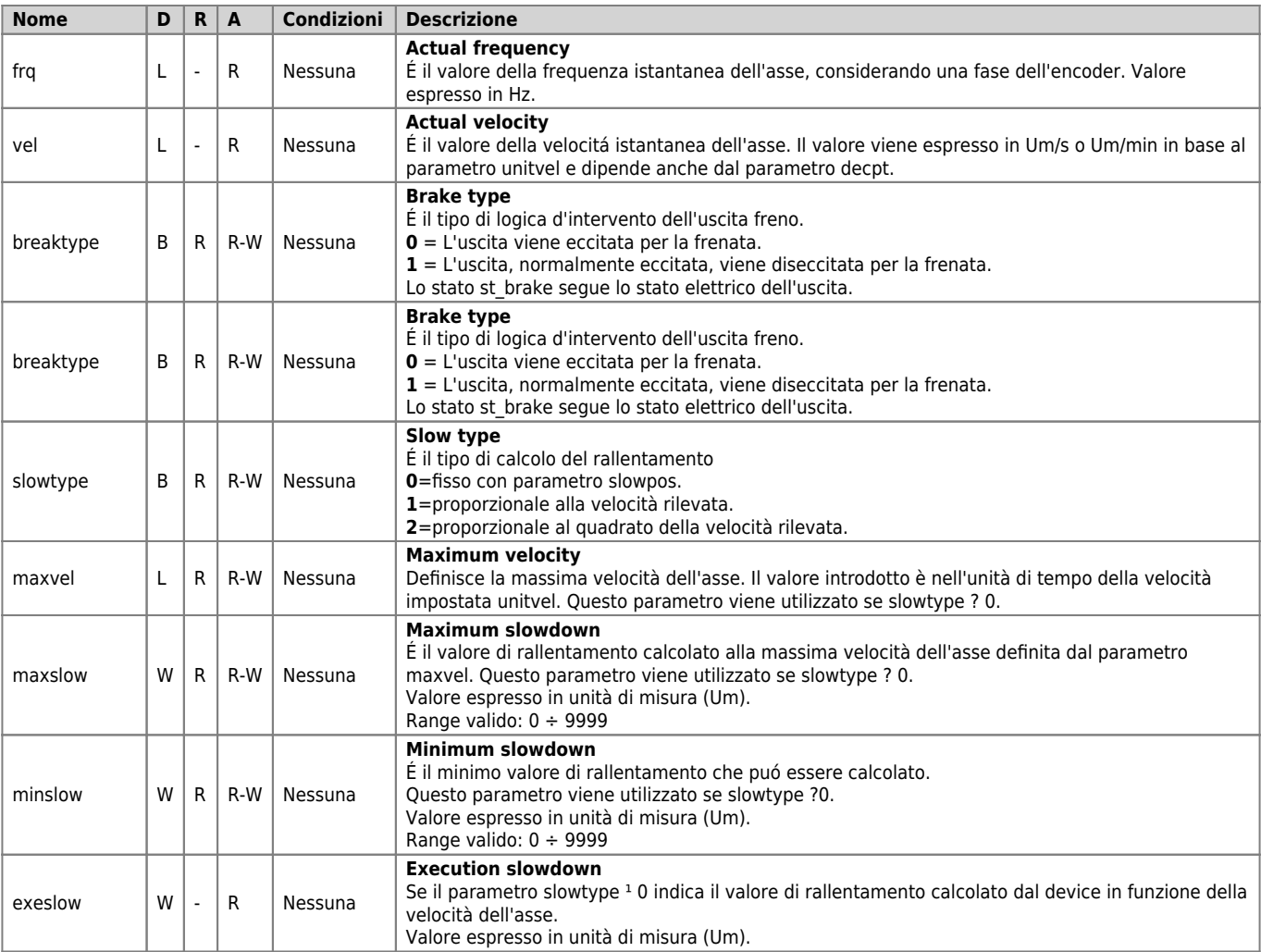

# <span id="page-22-0"></span>**1.6.4 Stati**

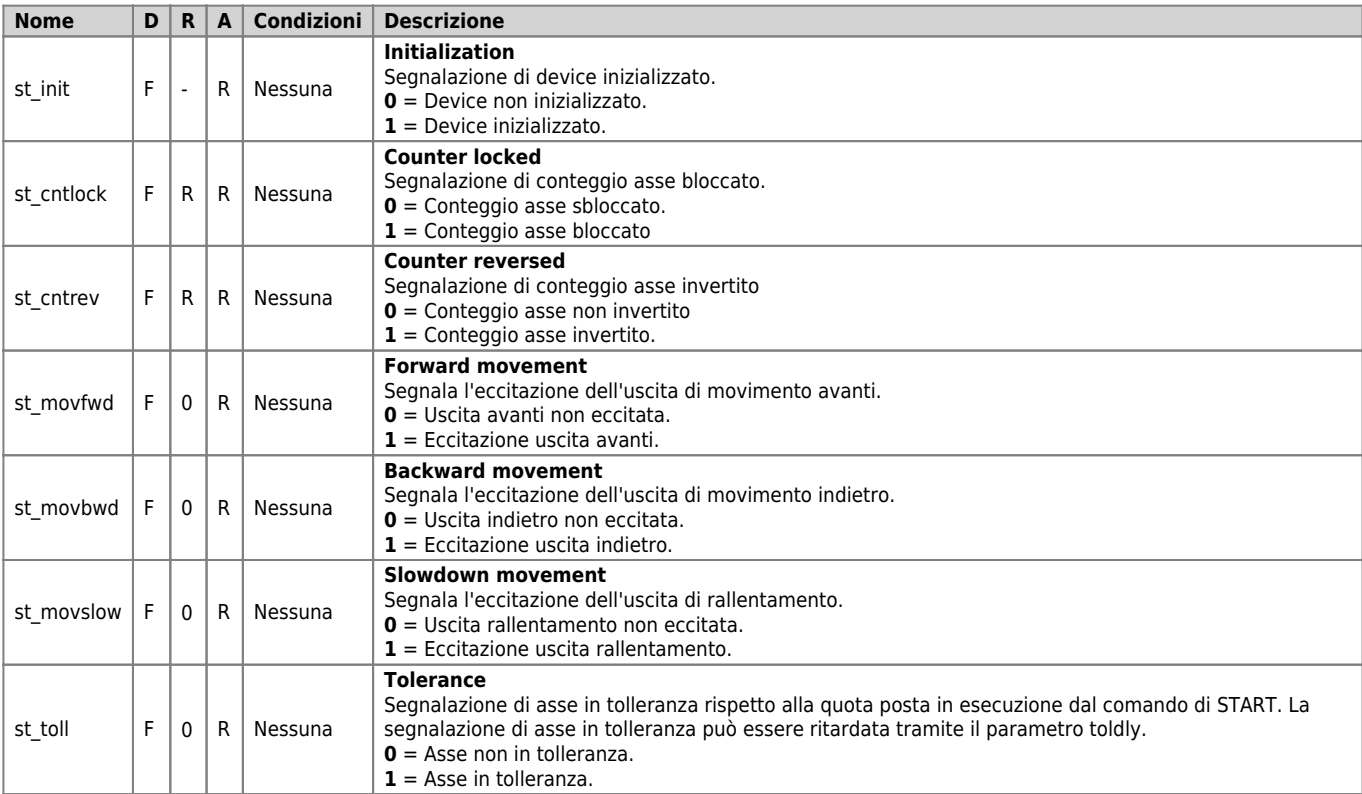

#### DEVICE OOPOS2

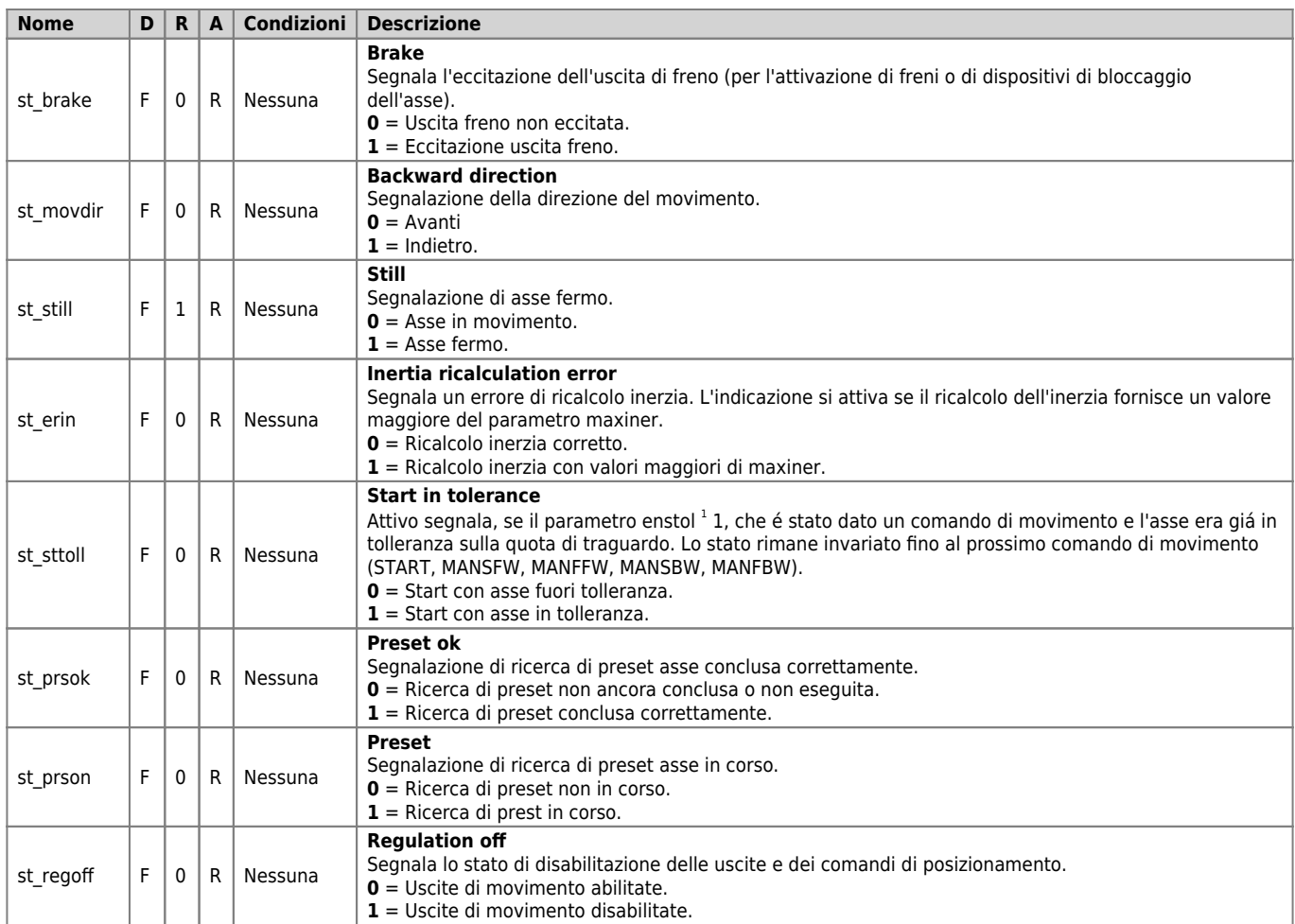

# <span id="page-23-0"></span>**1.7 Limitazioni**

Nessuna limitazione.

# <span id="page-23-1"></span>**1.8 Esempio applicativo**

# <span id="page-23-2"></span>**1.8.1 File di configurazione**

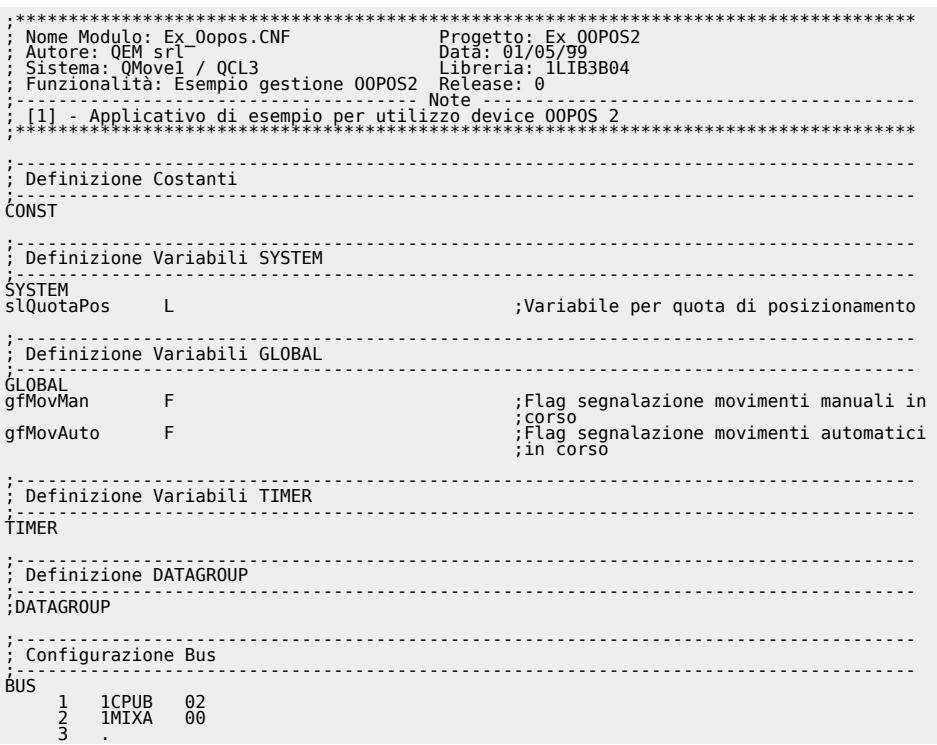

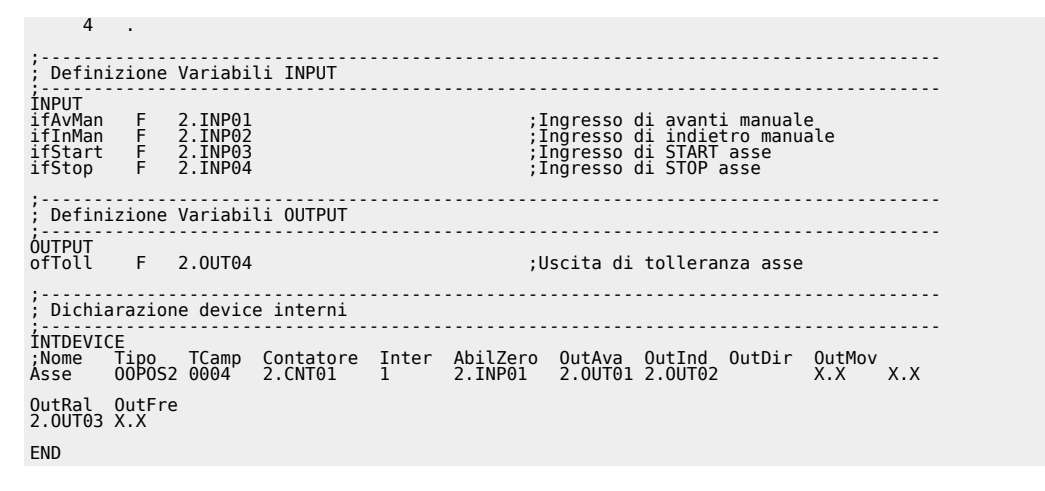

#### <span id="page-24-0"></span>**1.8.2 Gestione OOPOS2**

```
;-------------------------------------------------------------------------------------
; Nome File: TASK_00.MOD
; Progetto: EX_OOPOS2
; Descrizione: Gestione Posizionamento
;-------------------------------------------------------------------------------------
;-------------------------------------------------------------------------------------
  ; Operazioni di Inizializzazione Asse
;-------------------------------------------------------------------------------------
Asse:cntratio = 100000 ;Risoluz.encoder = Spazio in 1 giro
 ;encoder(Um) / impulsi giro encoder
Asse:maxpos = 999999 ;Quota massima
Asse:minpos = -999999 ;Quota minima
Asse:slowpos = 100 ;Quota di rallentamento
Asse:tollp = 10 ;Tolleranza positiva
Asse:tolln = 50 ;Tolleranza negativa
Asse:tinv = 50 ;Tempo di inversione
Asse:slowdly = 50 ;Tempo di rallentamento
Asse:tbrake = 30 ;Tempo di intervento freno
Asse:overpos = 0 ;Oltrequota recupero giochi
Asse:bklashmode = 0 ;Tipo recupero giochi
Asse:ninert = 1 ;Numero fasce di inerzia
Asse:maxiner = 100 ;Massima inerzia ricalcolata
Asse:toldly = 50 ;Tempo ritardo segnalazione tolleranza
Asse:inertmode = 1 ;Tipo di ricalcolo inerzia
Asse:tool = 0 ;Spessore lama
Asse:dobiner = 0 ;Abilitazione inerzie sdoppiate
 ;(avanti e indietro)
Asse:enstol = 0 ;Abilitazione START con l'asse in
 ;tolleranza
Asse:prsmode = 0 ;Tipo di ricerca di preset
Asse:prspos = 0 ;Quota di preset
Asse:prsdir = 0 ;Direzione della ricerca di preset
Asse:decpt = 1 ;Cifre decimali
Asse:unitvel = 1 ;Unità di tempo della velocità
Asse:breaktype = 0 ;Logica di intervento del freno
Asse:slowtype = 0 ;Tipo di calcolo rallentamento
Asse:maxvel = 1000 ;Velocità massima
Asse:maxslow = 8 ;Rallentamento calcolato massimo
Asse:minslow = 80 ;Rallentamento calcolato minimo
INIT Asse ;Inizializza il device
WAIT Asse:st_init ;Attendi che il device sia inizializzato
CNTUNLOCK Asse ;Sblocca conteggio
WAIT NOT Asse:st_cntlock ;Attendi che il conteggio sia sbloccato
CNTDIR Asse ;Imposta il senso del conteggio
WAIT NOT Asse:st_cntrev ;Attendi che sia impostato il senso del
 ;conteggio
ERGON Asse:st_regoff                                ;Abilită la regolazione alla regolazione<br>HT (slQuotaPos EQ 0)                                 ;Nel caso in cui la quota di posizionamento<br>GlQuotaPos = 2000              
slQuotaPos = 2000<br>ENDIF
:<br>
: Operazioni di Posizionamento<br>
; siQuotaPos: Variabile impostabile che rappresenta la quota di posizionamento dell'asse<br>
; siQuotaPos: Variabile impostabile che rappresenta la quota di posizionamento dell'asse<br>
; gfMov
MAIN:
;-------------------------------------------------------------------------------------
; Gestione uscite
;-------------------------------------------------------------------------------------
ofToll = Asse:st_toll ;Imposto l'uscita di tolleranza come lo
 ;stato di tolleranza
  Gestione movimenti automatici
; Gestione movimenti automatici
;-------------------------------------------------------------------------------------
IF ifStart ;Attende l'ingresso di START
 IF NOT gfMovMan ;Controlla che non ci siano movimenti
;manuali
 IF Asse:st_still ;Controlla che l'asse sia fermo
 Asse:setpos = slQuotaPos ;Imposta la quota di posizionamento
 START Asse ;Esegue lo start dell'asse
 gfMovAuto = 1 ;Segnala movimento automatico in corso
 ENDIF
 ENDIF
ENDIF
IF ifStop ;Attende l'ingresso di STOP
                                                               ;Attende l'ingresso di STOP<br>;Controlla che l'asse NON sia fermo<br>;Esegue lo stop dell'asse
 STOP Asse ;Esegue lo stop dell'asse
 ENDIF
ENDIF
IF gfMovAuto ;Controlla segnalazione movimento
 ;automatico in corso
```
DEVICE OOPOS2

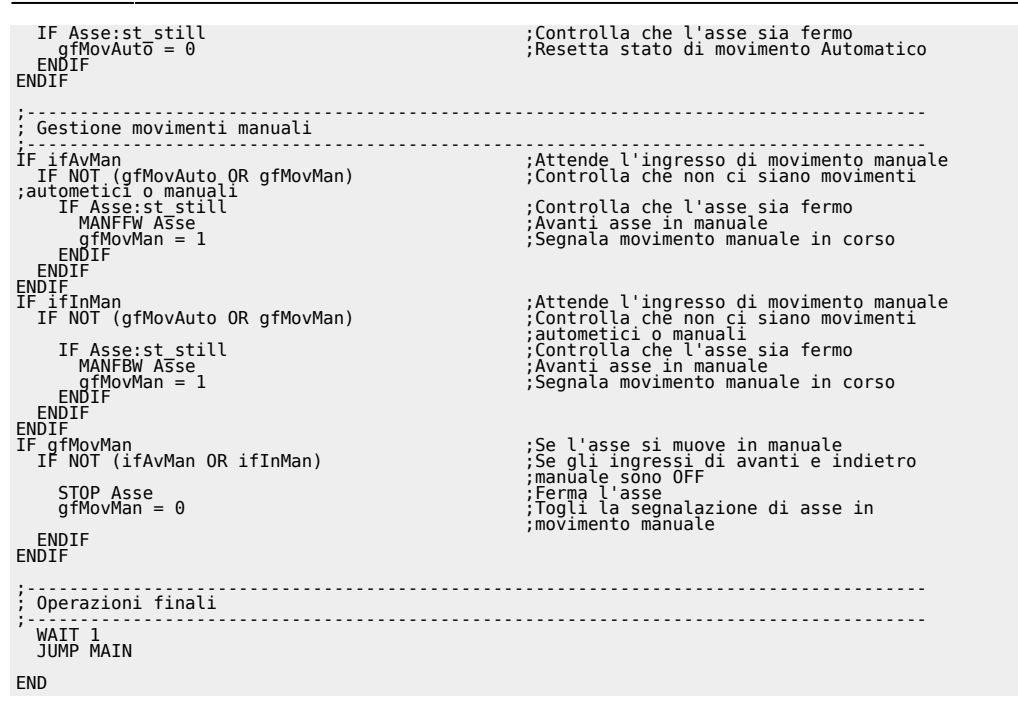

Documento generato automaticamente da **Qem Wiki** -<https://wiki.qem.it/> Il contenuto wiki è costantemente aggiornato dal team di sviluppo, è quindi possibile che la versione online contenga informazioni più recenti di questo documento.